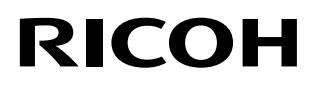

P3PC-7270-03ZTZ0

# **RICOH fi-890PRF/PRB**

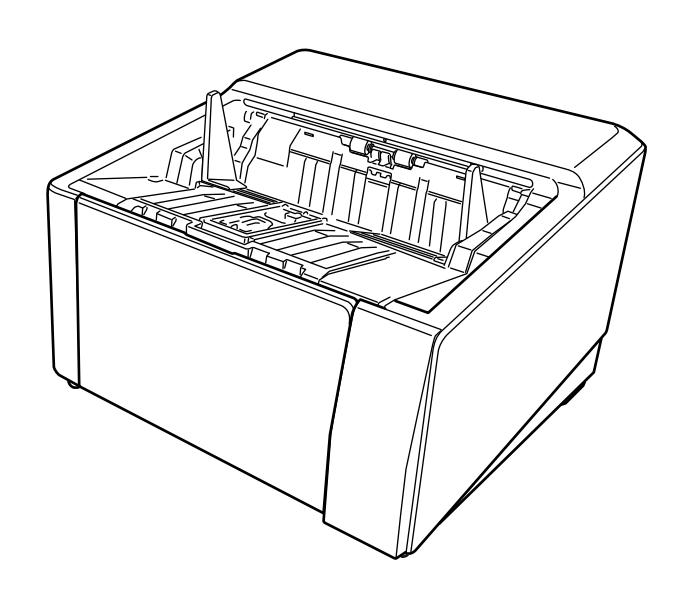

#### $RICOH$  fi-8950/fi-8930/fi-8820 ( )

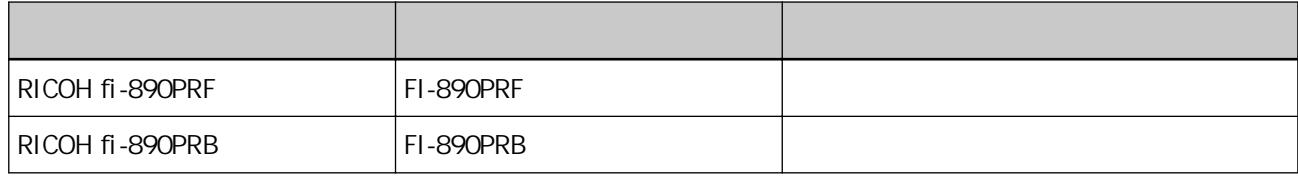

RICOH fi-8950/fi-8930/fi-8820 Setup DVD-ROM RICOH fi-8950/

fi-8930/fi-8820

Microsoft Windows Windows Server Microsoft PaperStream PFU Limited

## PFU Limited

YOKOHAMA i-MARK PLACE, 4-5 Minatomirai 4-chome, Nishi-ku, Yokohama-shi, Kanagawa 220-8567 Japan.

 $\overline{X}$ 

發行日:2024 年 4 月 PFU Limited 法規型號:P3830D © PFU Limited 2023-2024

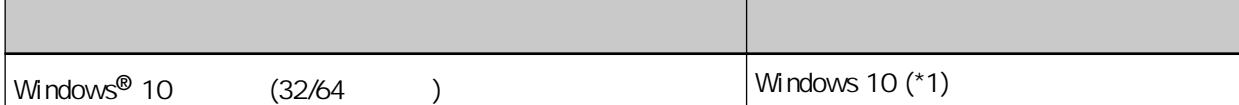

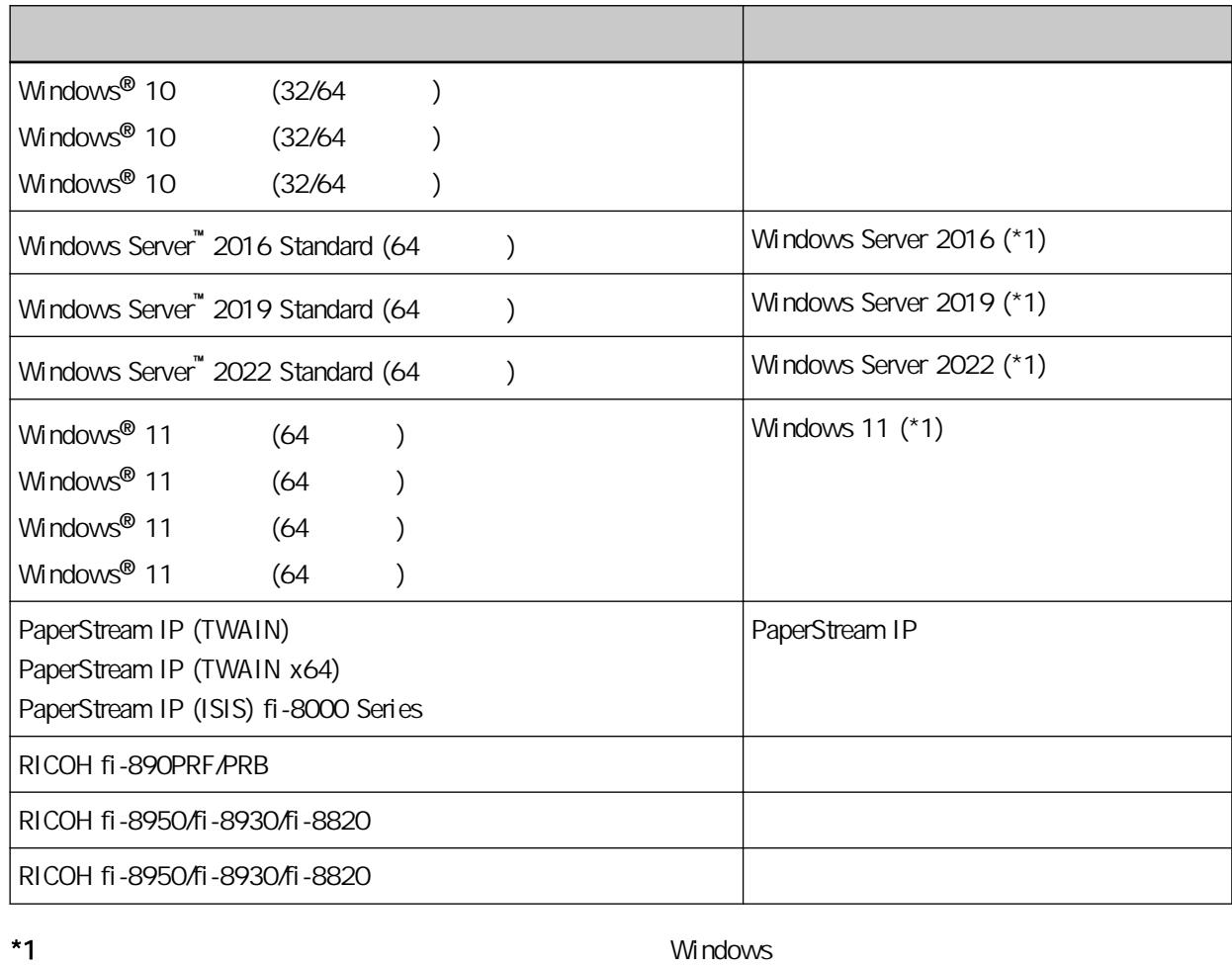

 $(+)$  $[ \begin{array}{ccc} \hline \end{array} ] \qquad \qquad [ \qquad ]$ 

Microsoft **Microsoft** Corporation

PaperStream IP Windows 10

- **PFU Limited**
- $\bullet$

 $\bullet$ 

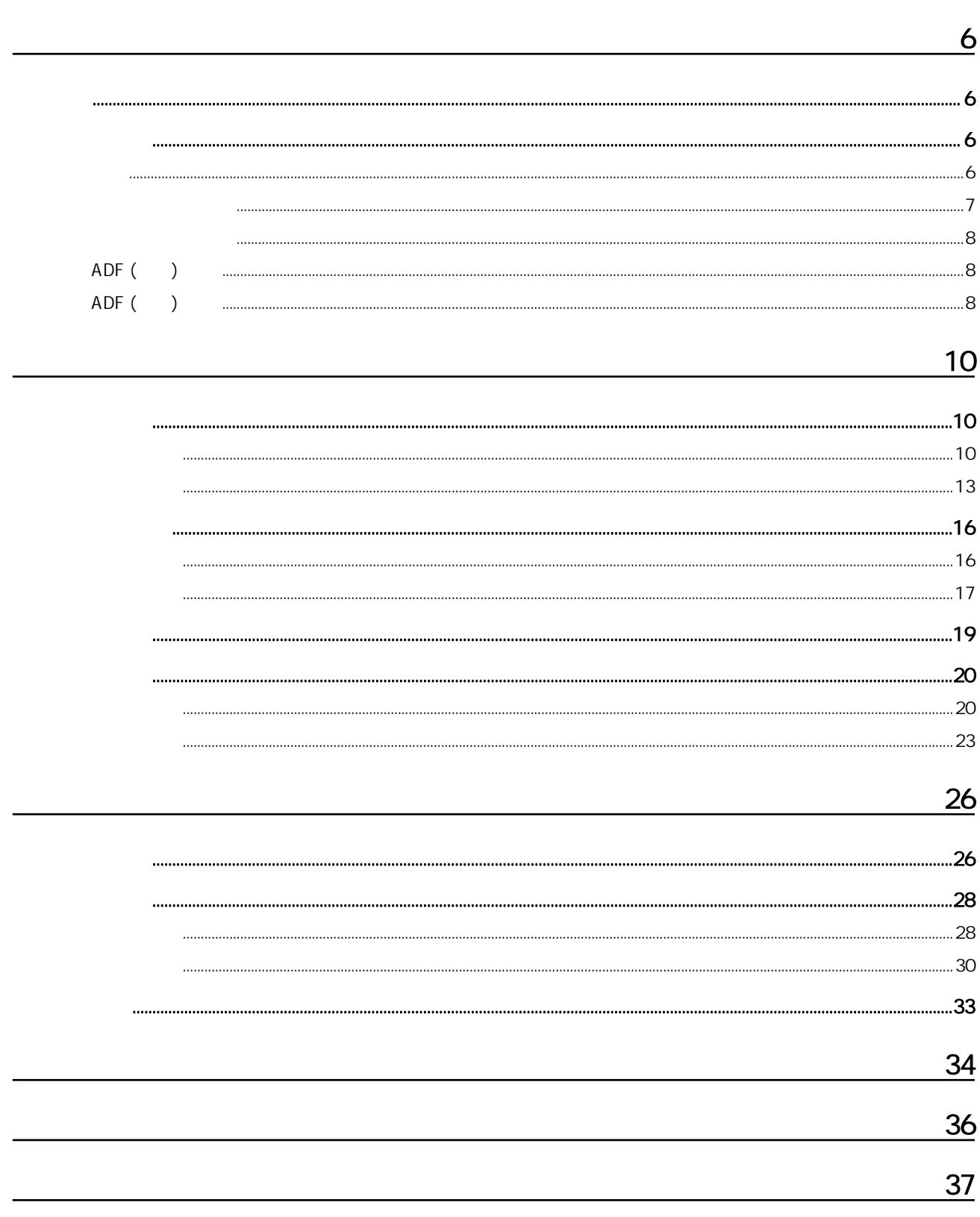

<span id="page-5-0"></span>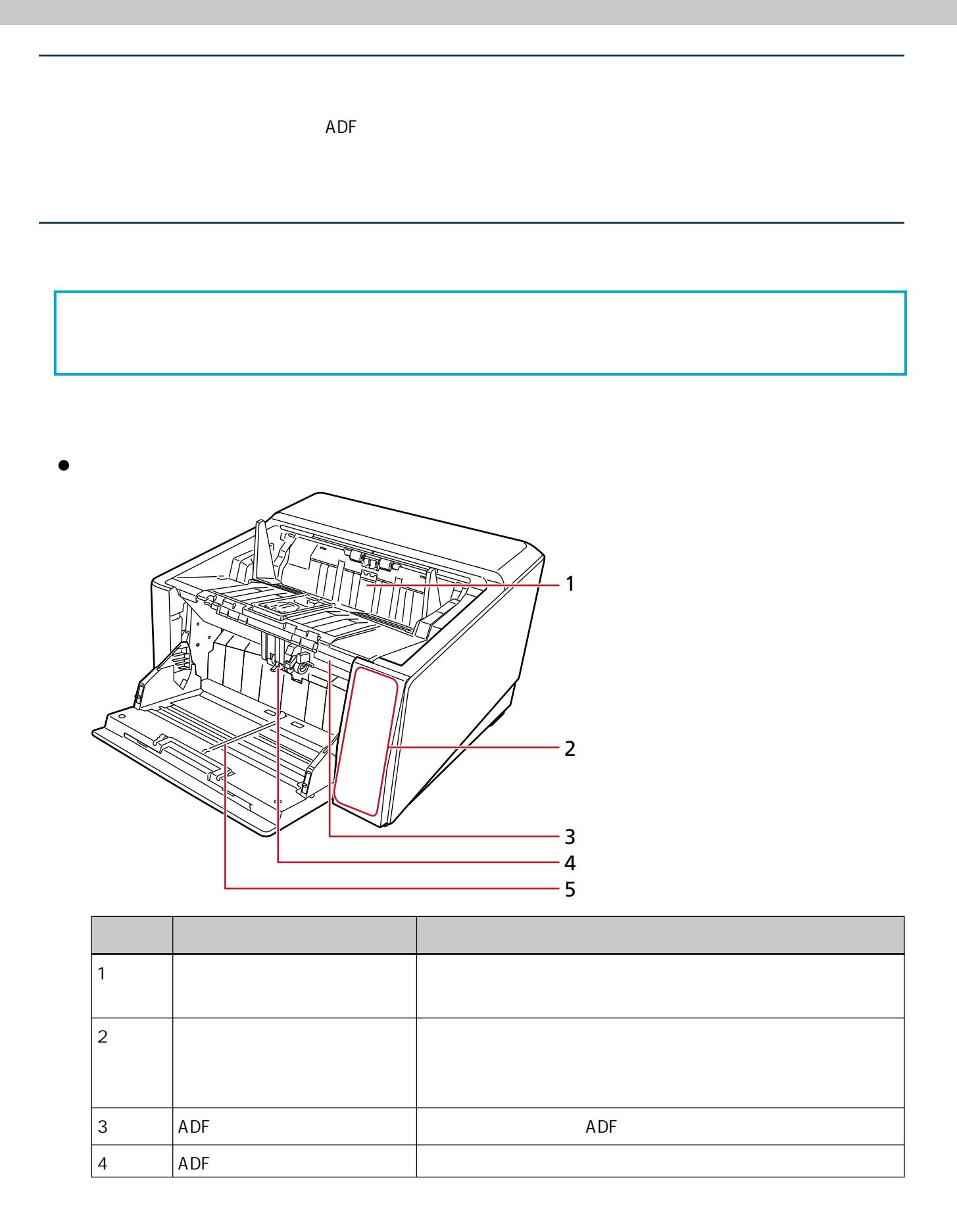

<span id="page-6-0"></span>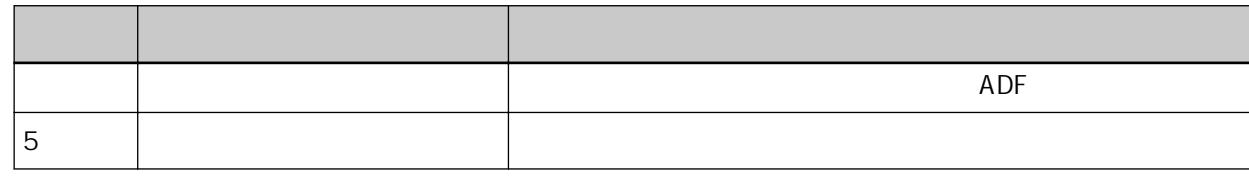

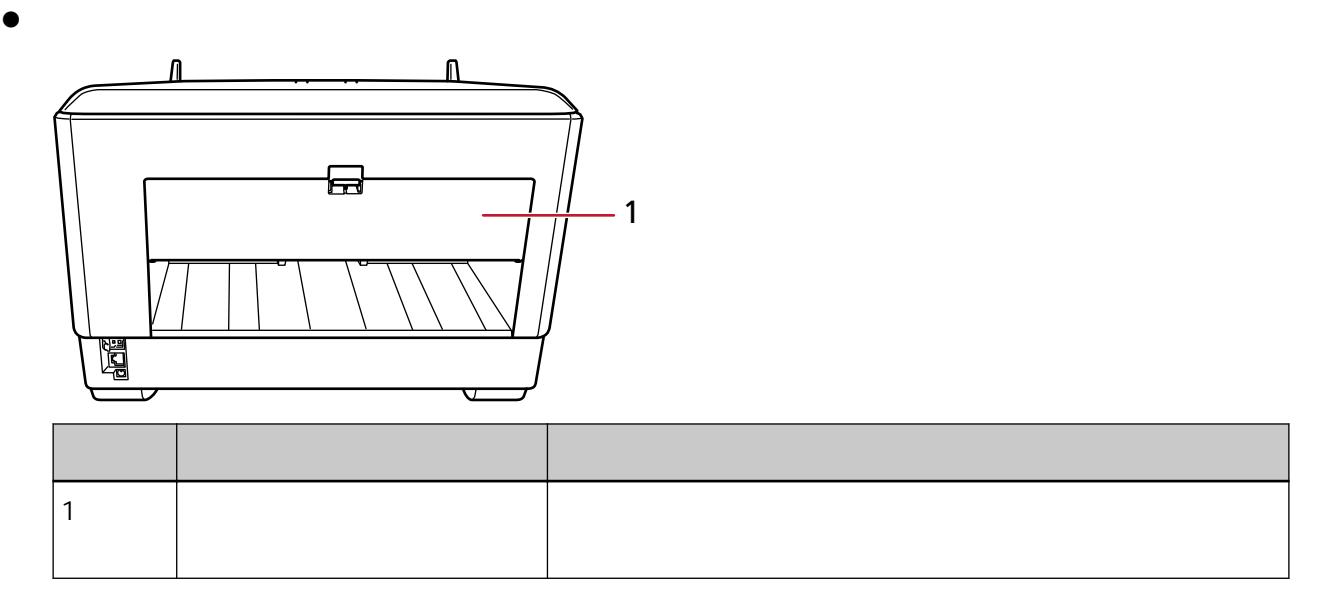

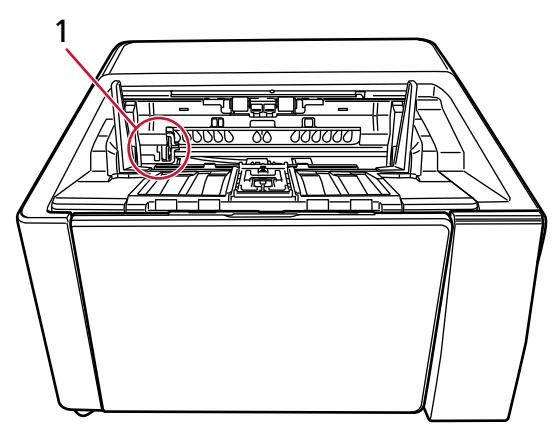

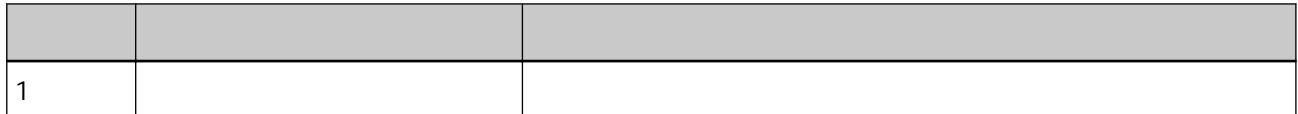

<span id="page-7-0"></span>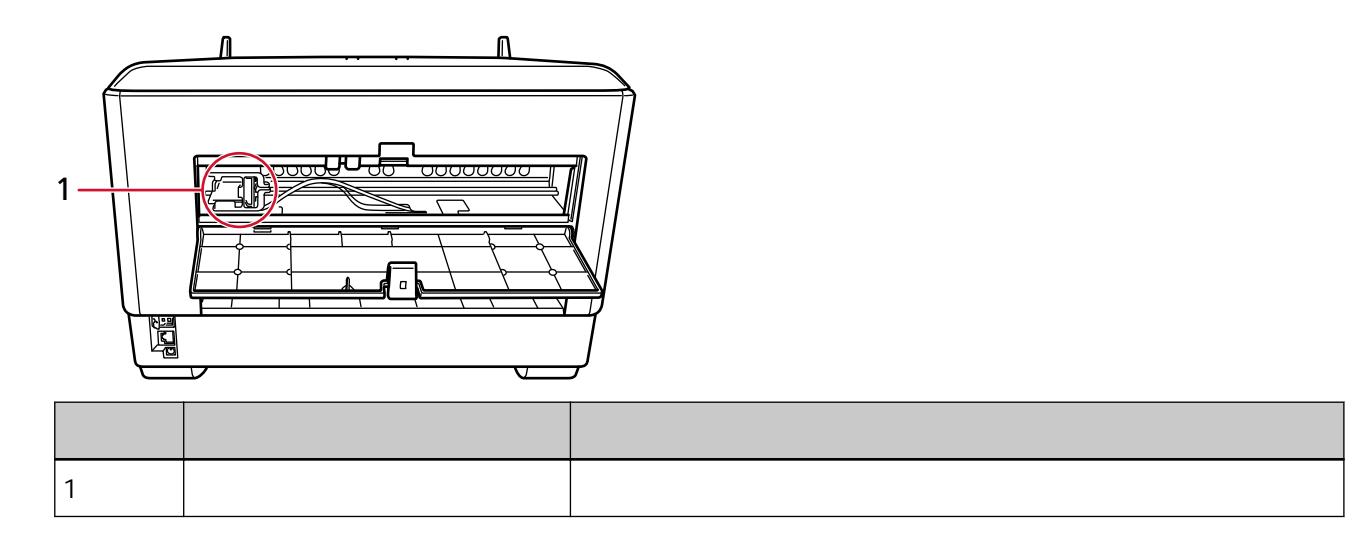

ADF $($ 

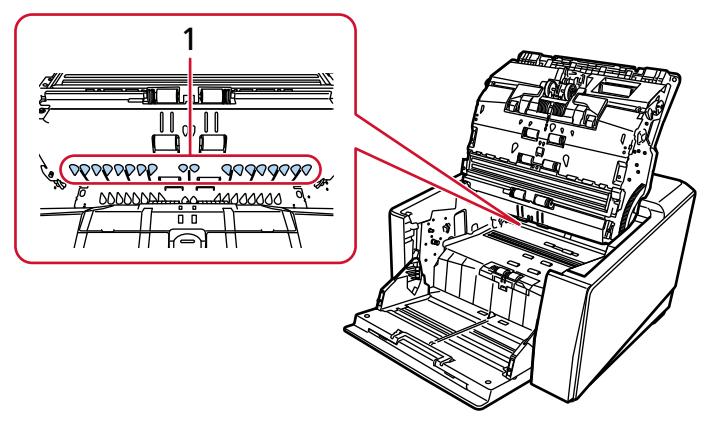

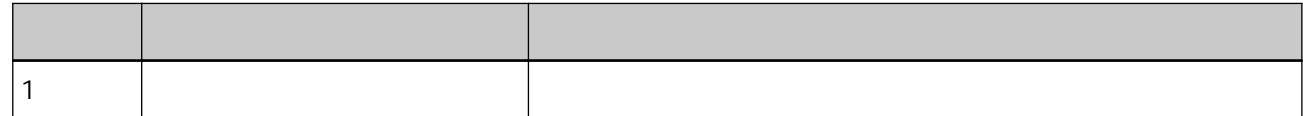

ADF $($ 

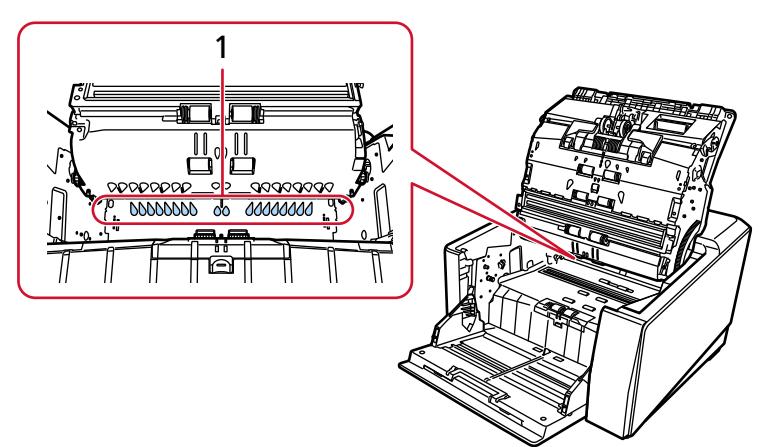

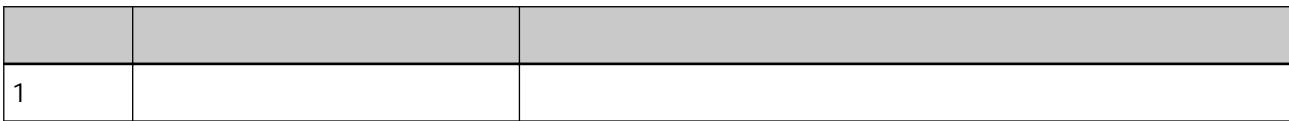

<span id="page-9-0"></span>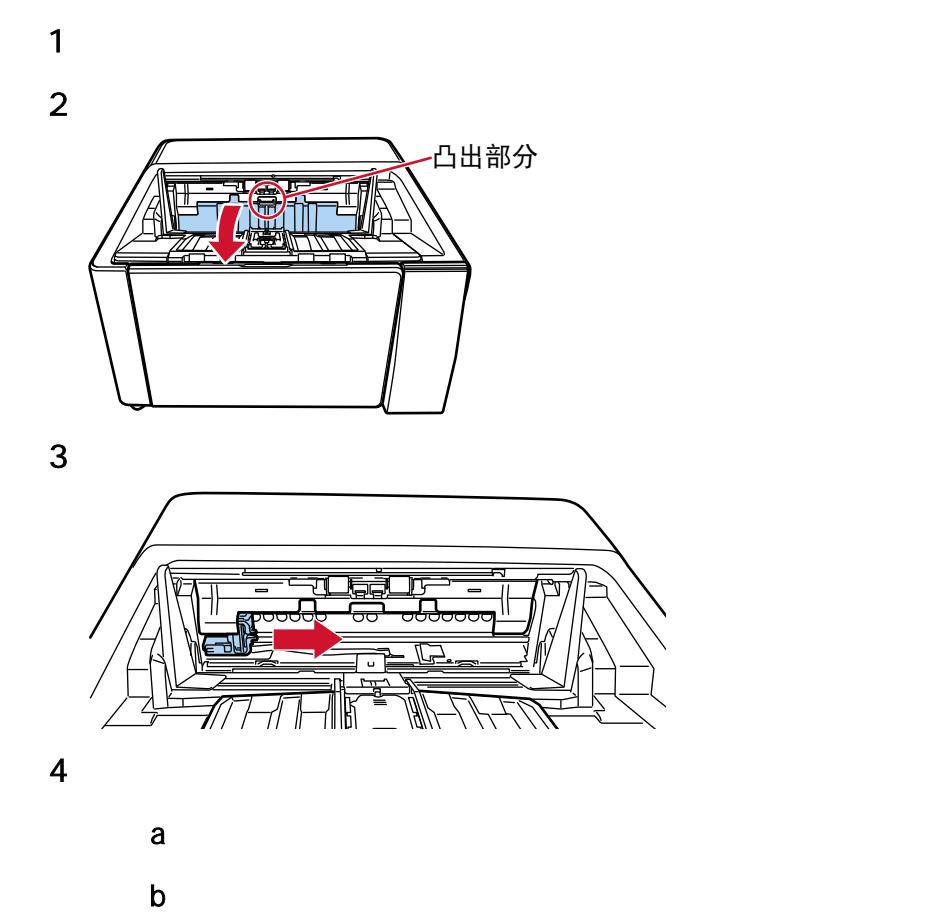

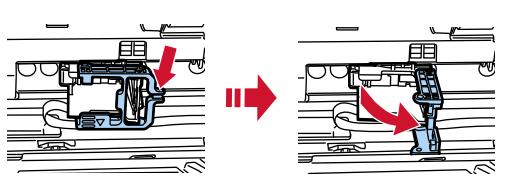

<span id="page-10-0"></span>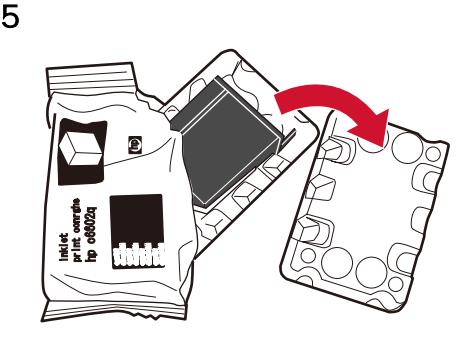

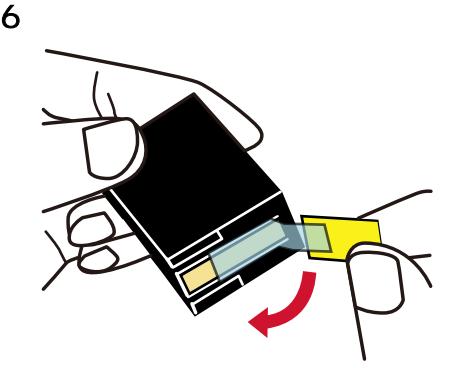

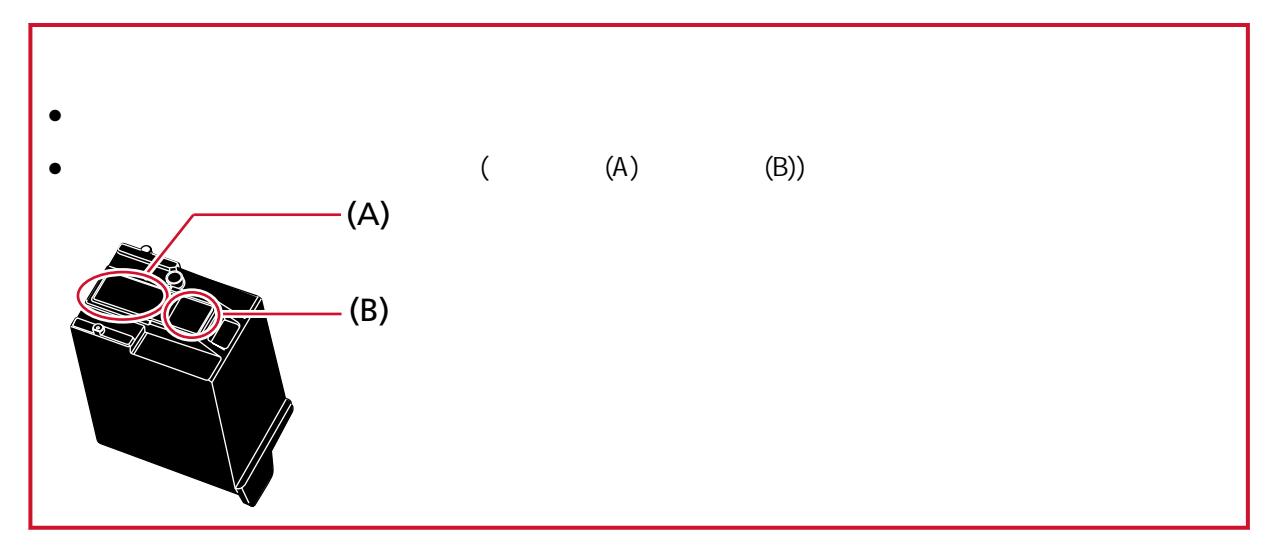

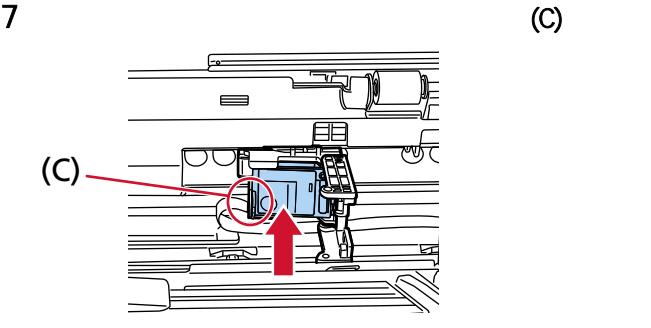

<span id="page-11-0"></span>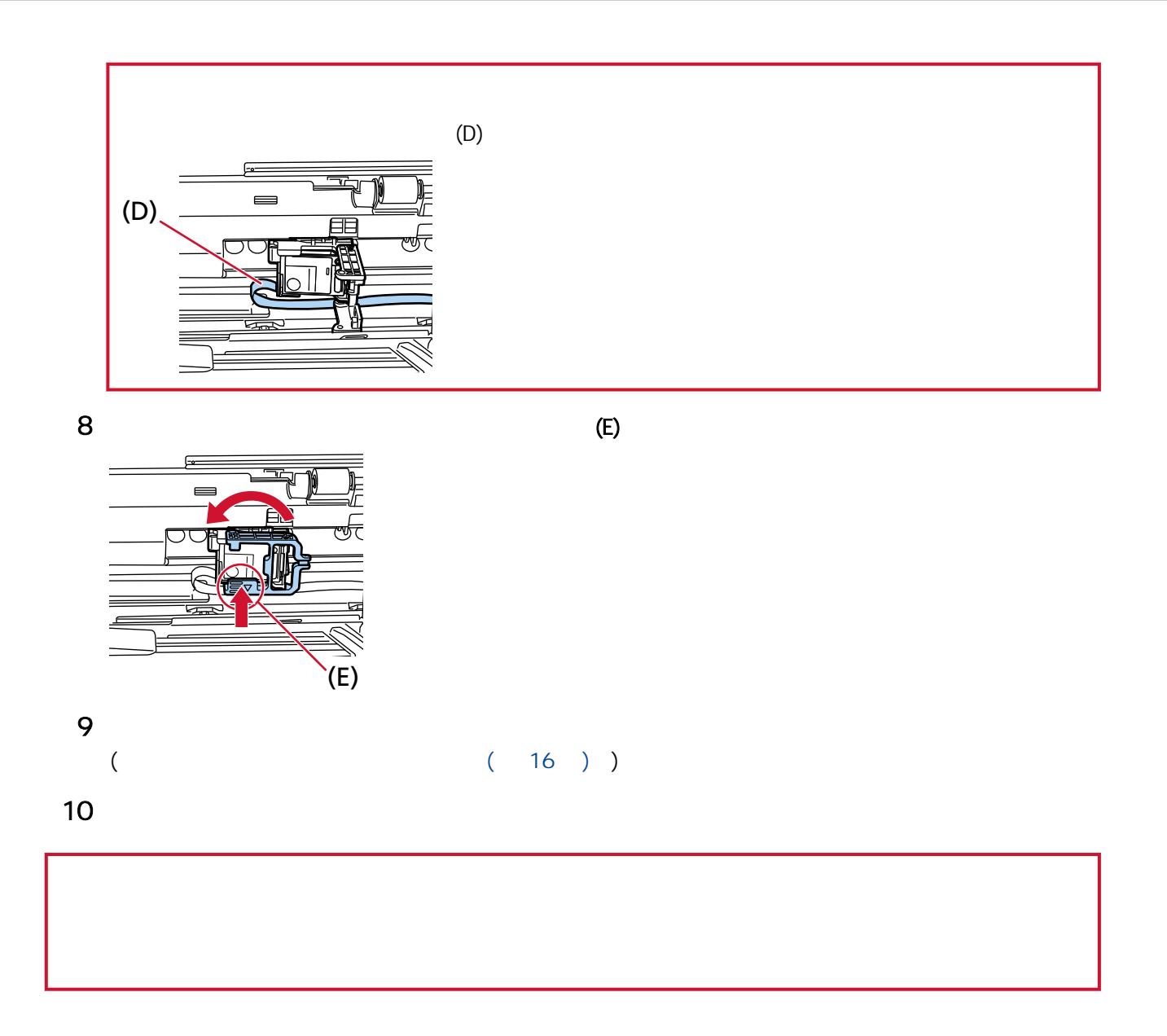

<span id="page-12-0"></span>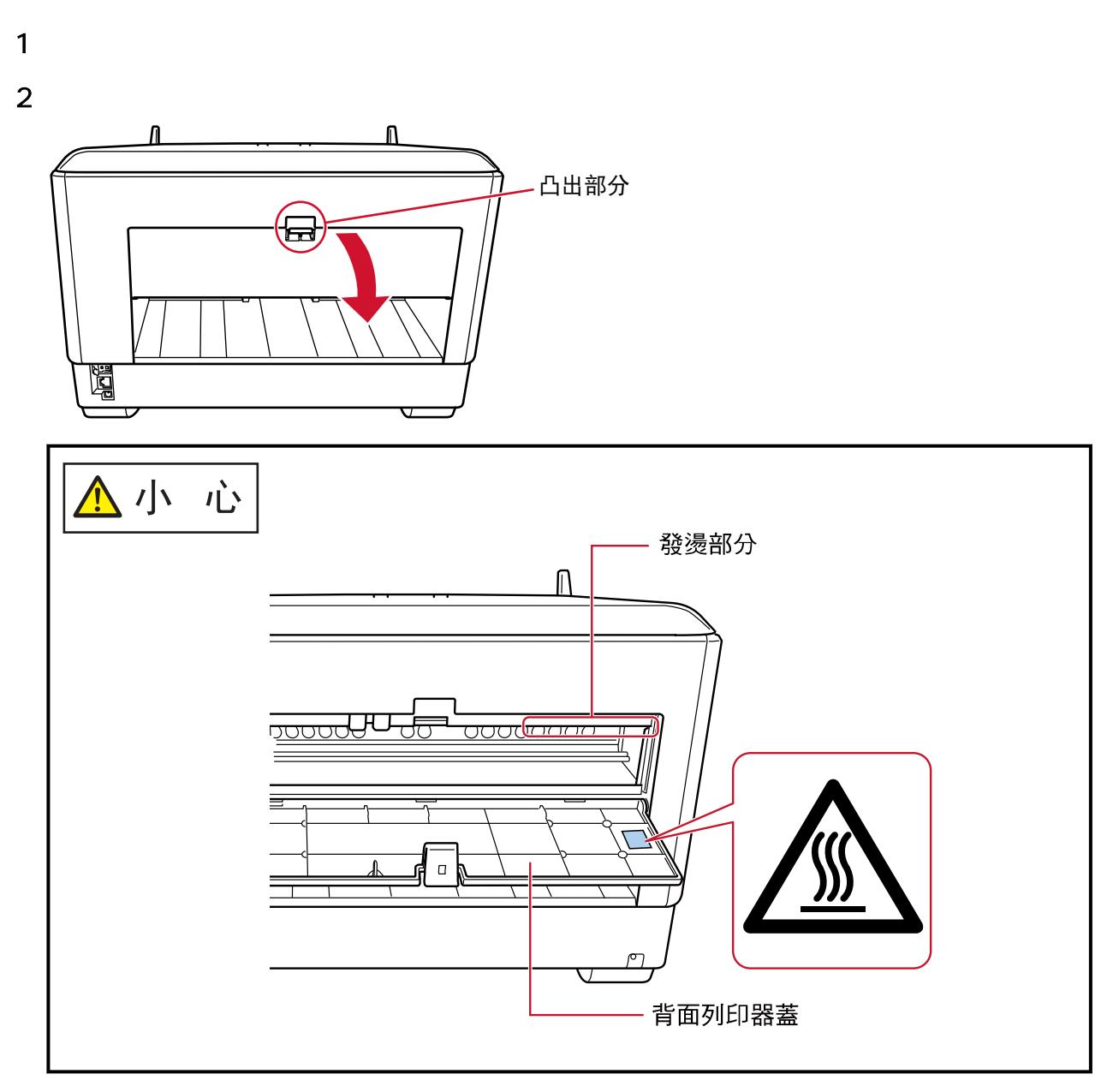

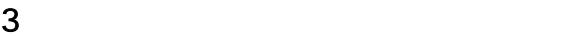

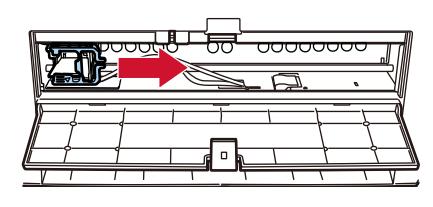

a 按下解除開關以解除鎖定。

<span id="page-13-0"></span>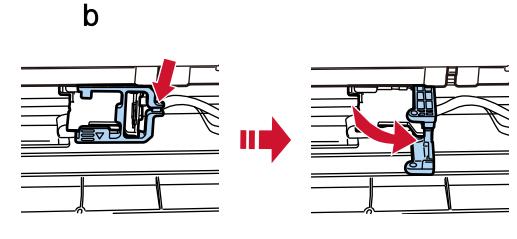

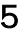

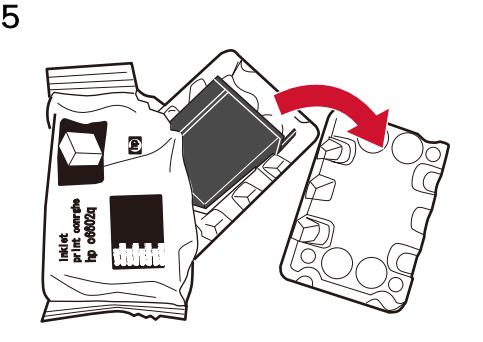

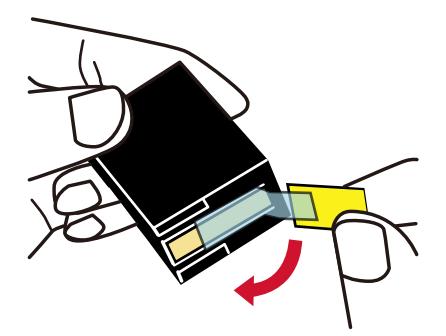

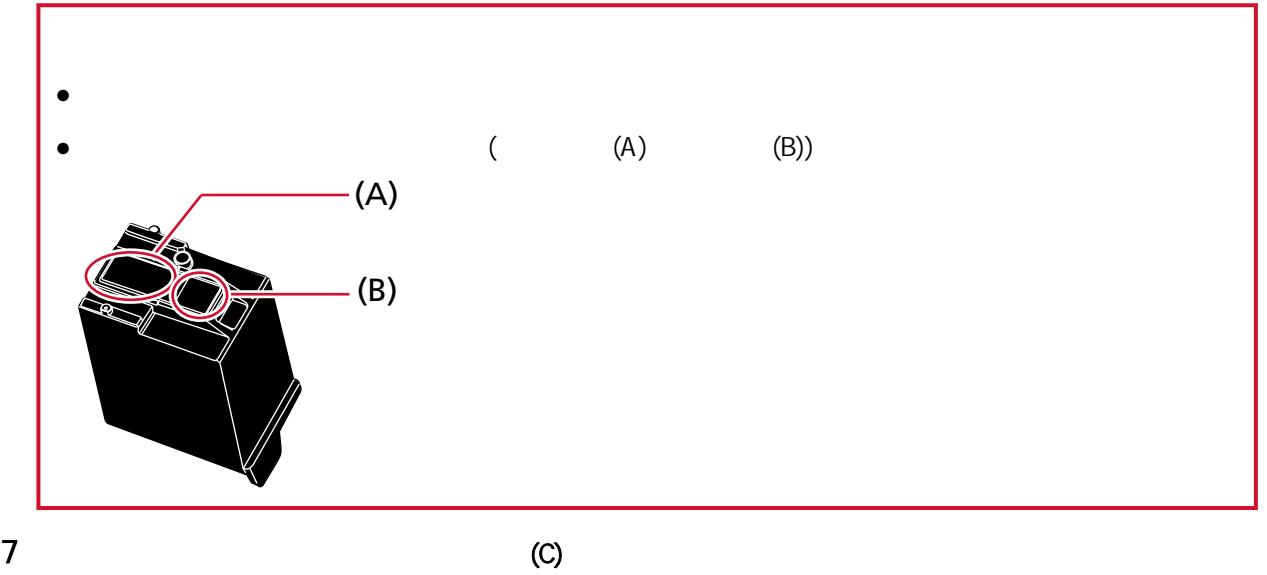

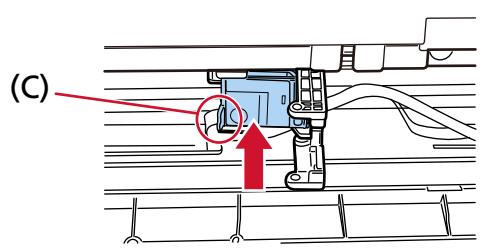

<span id="page-14-0"></span>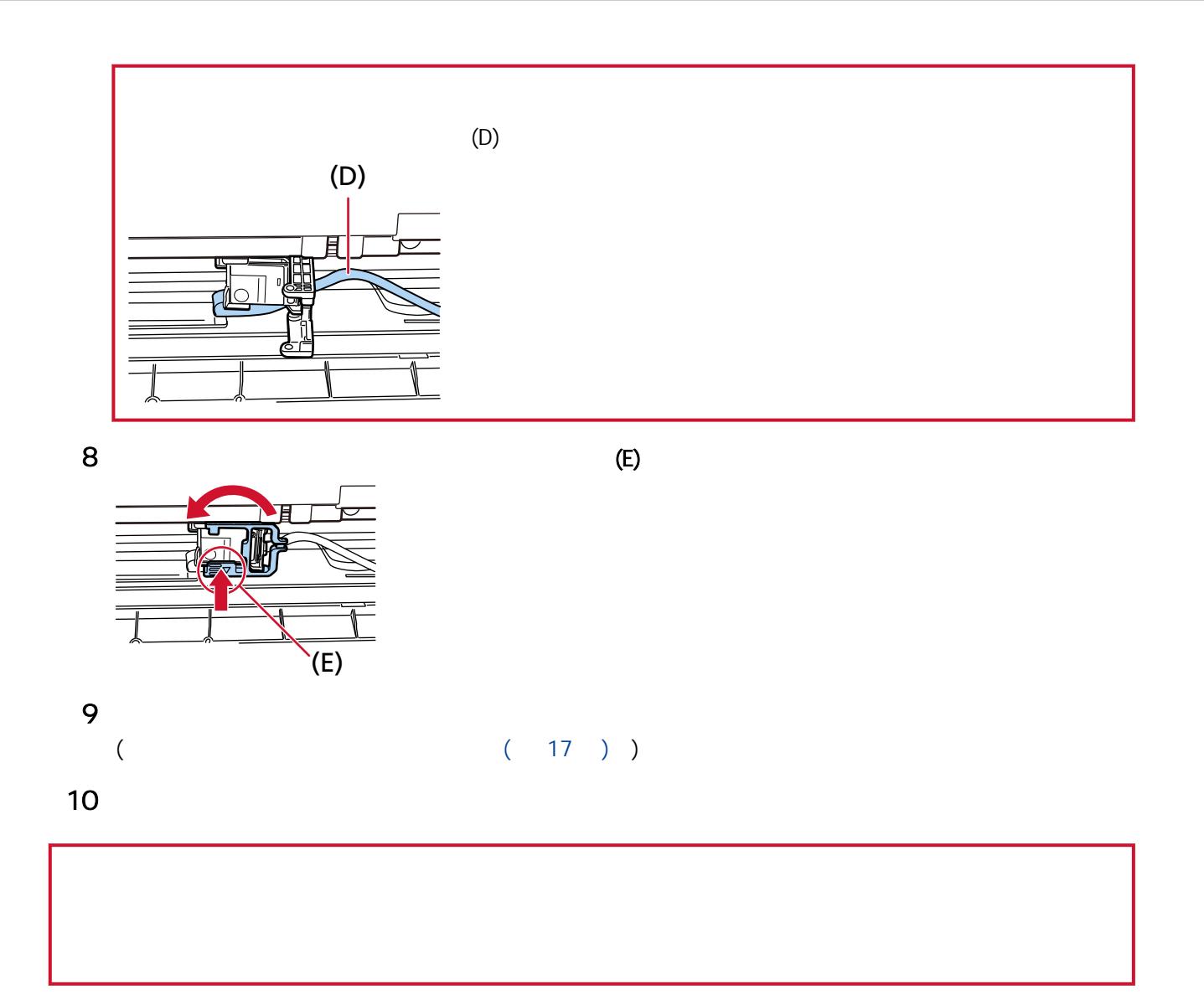

<span id="page-15-0"></span>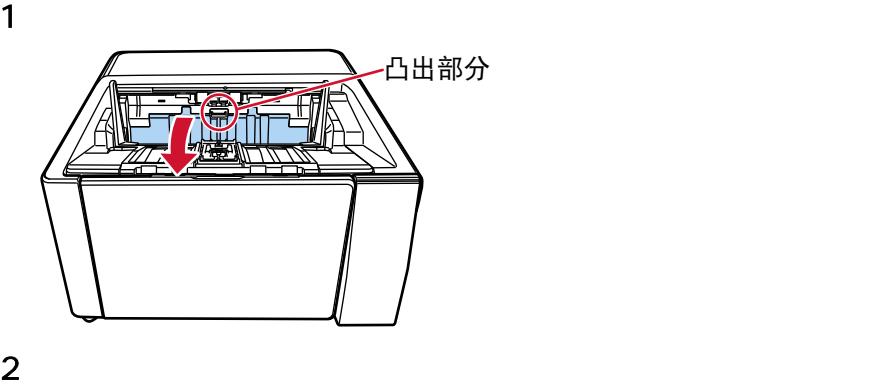

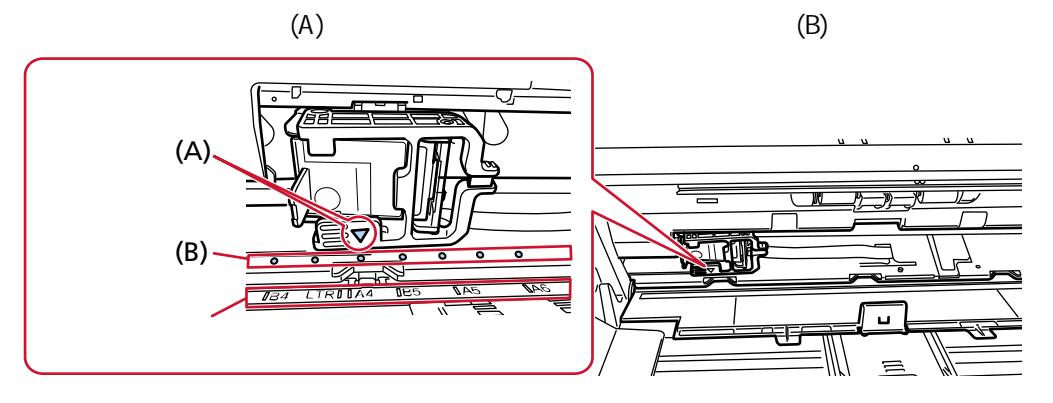

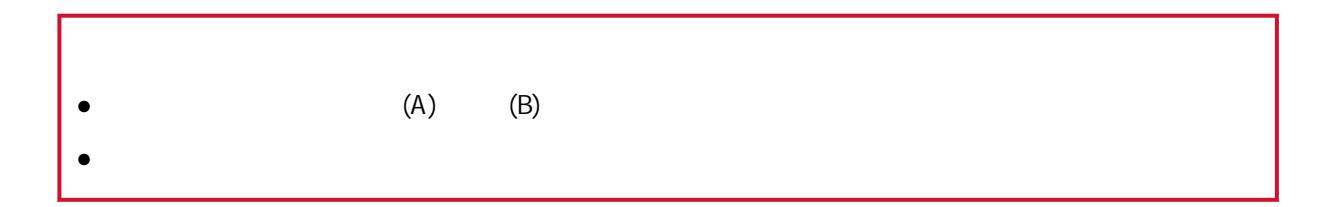

<span id="page-16-0"></span>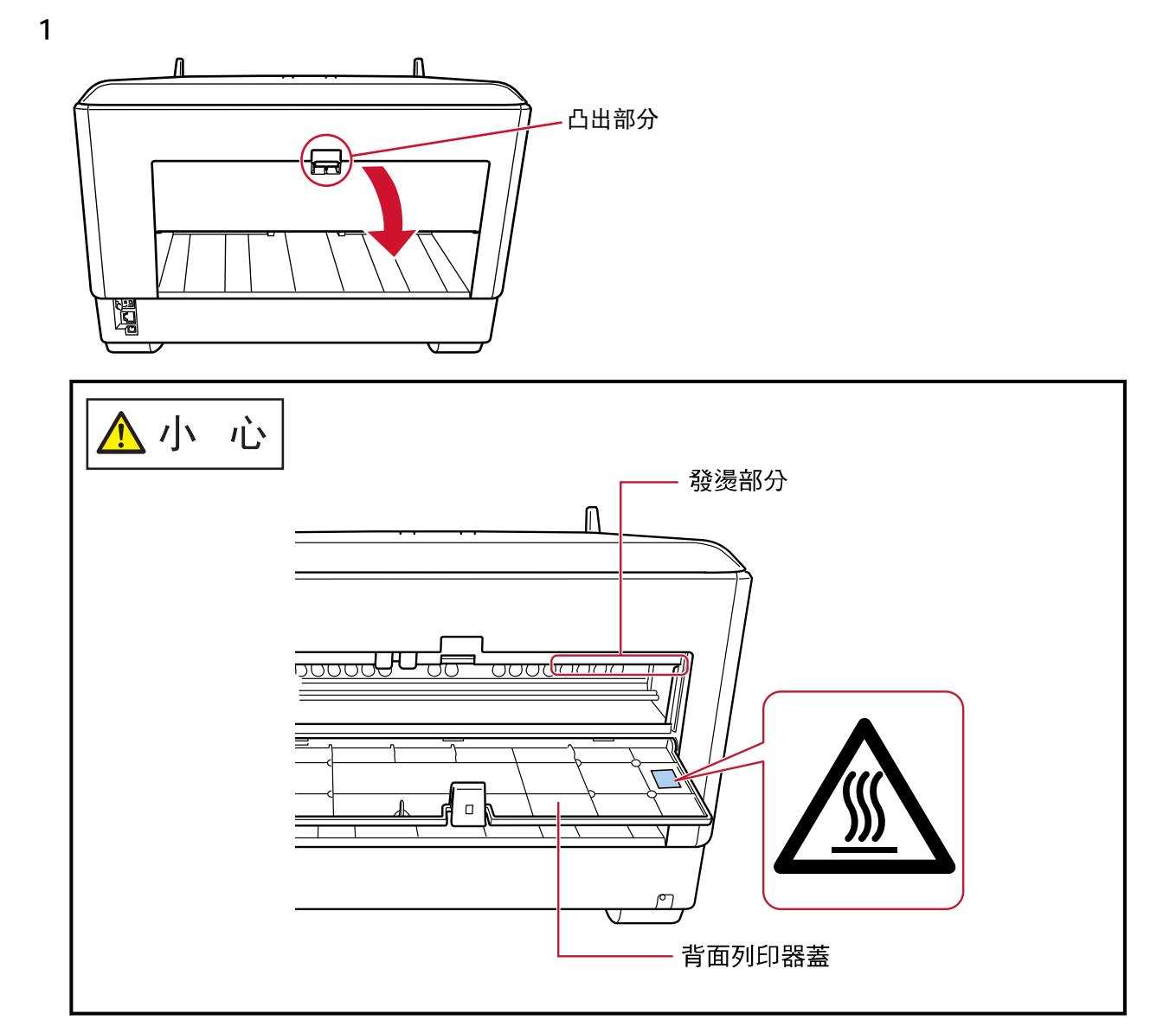

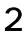

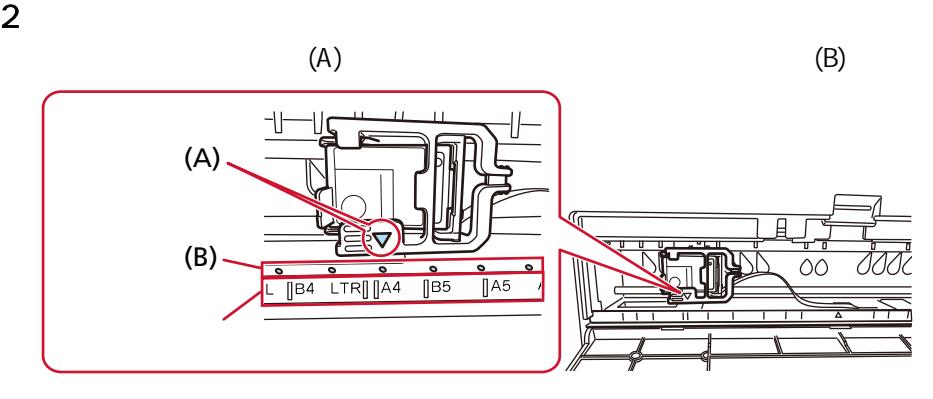

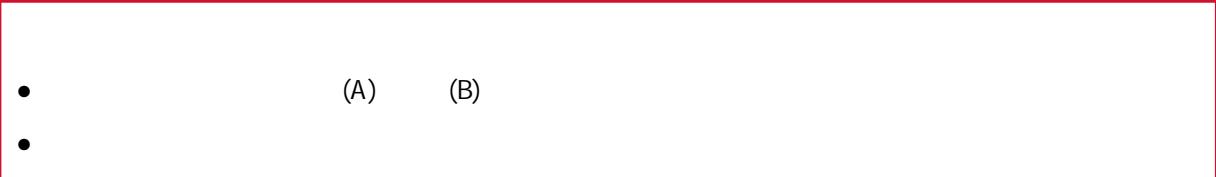

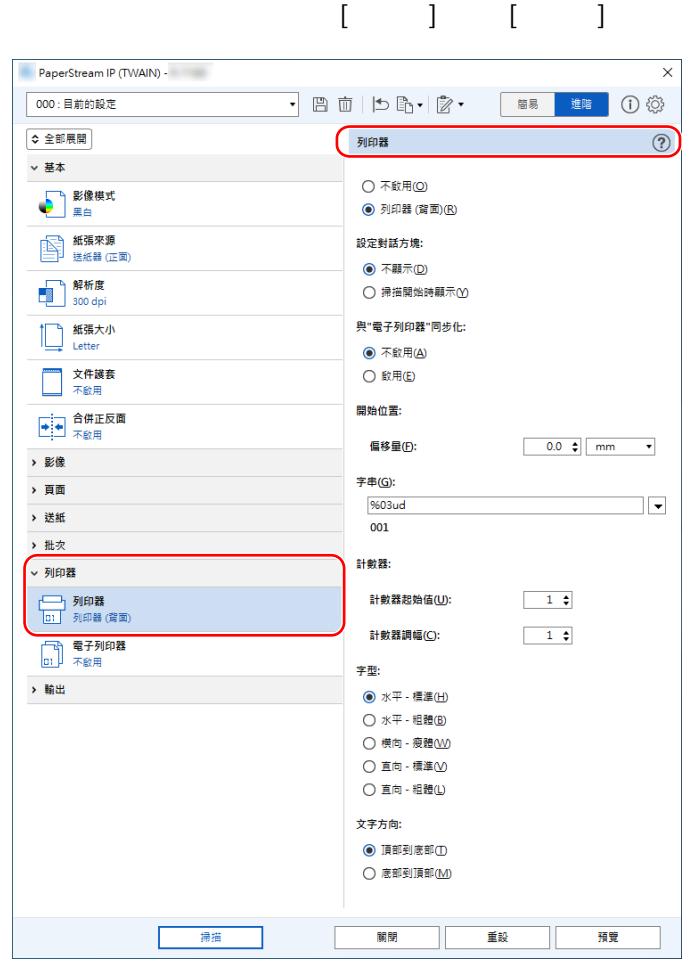

## <span id="page-18-0"></span>● PaperStream IP (TWAIN) ( )

<span id="page-19-0"></span>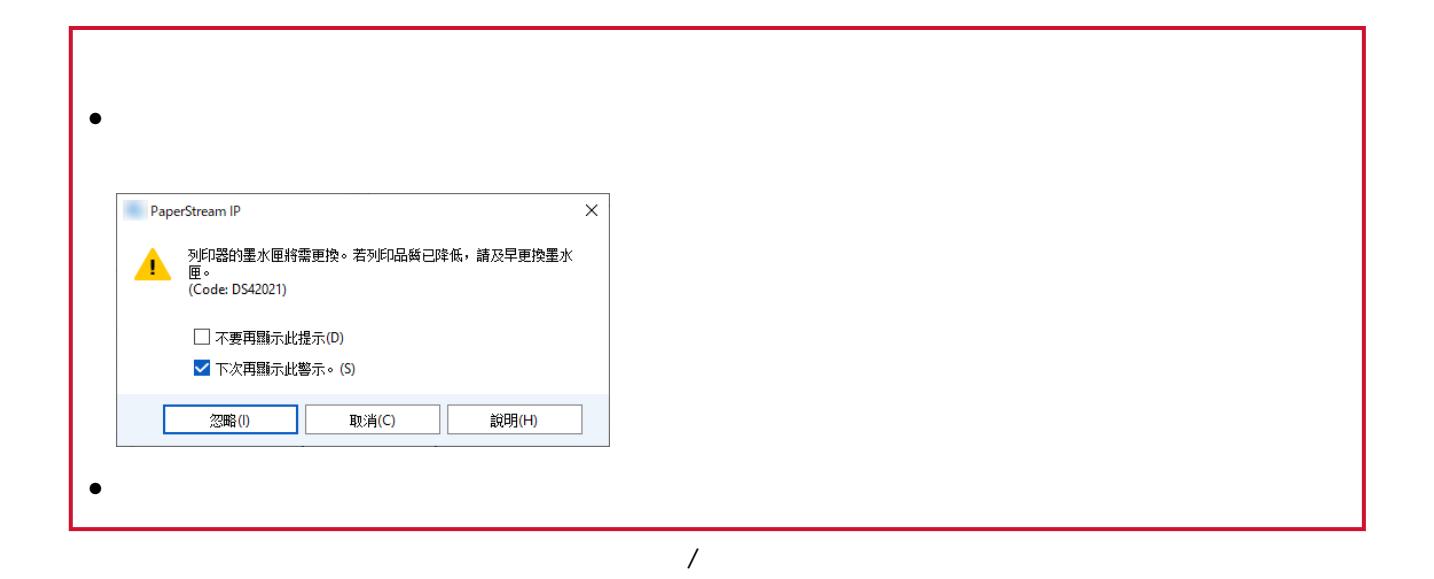

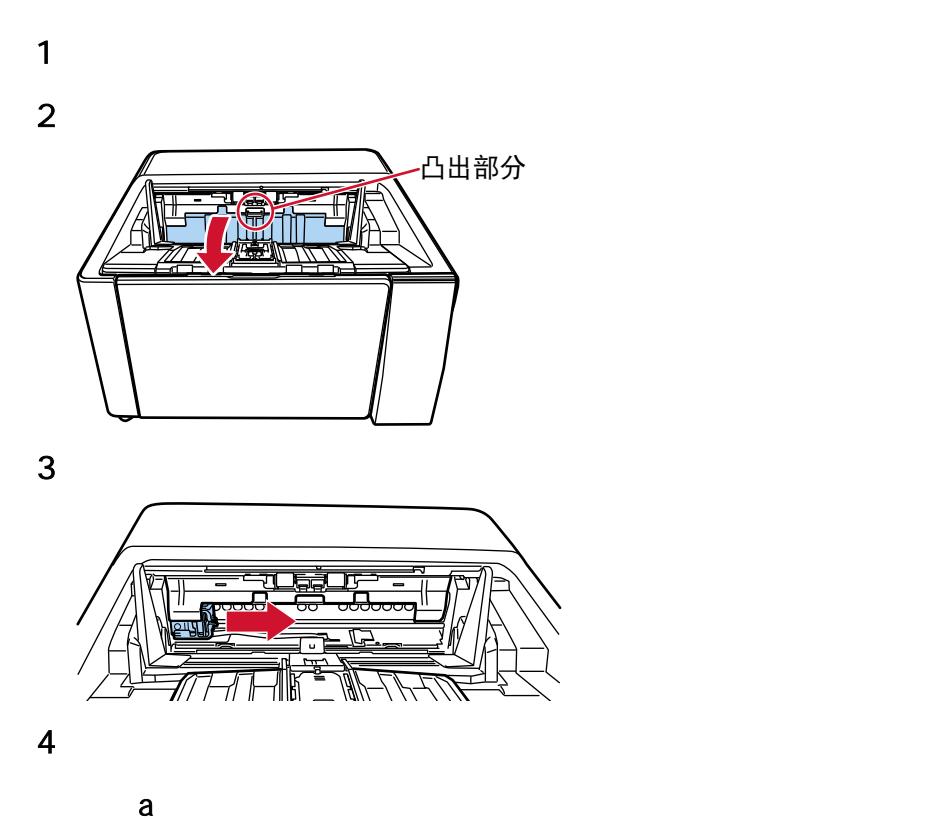

<span id="page-20-0"></span>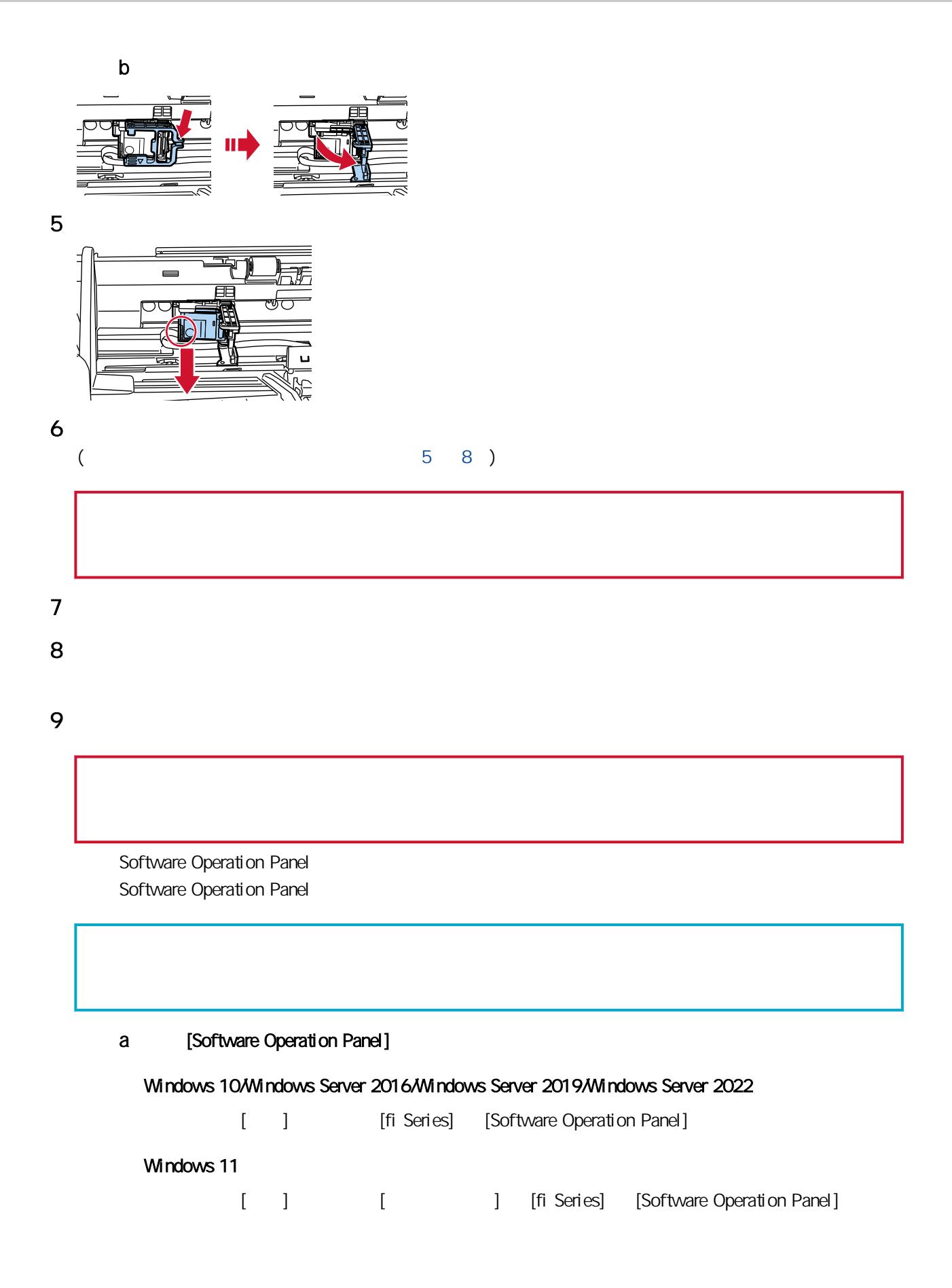

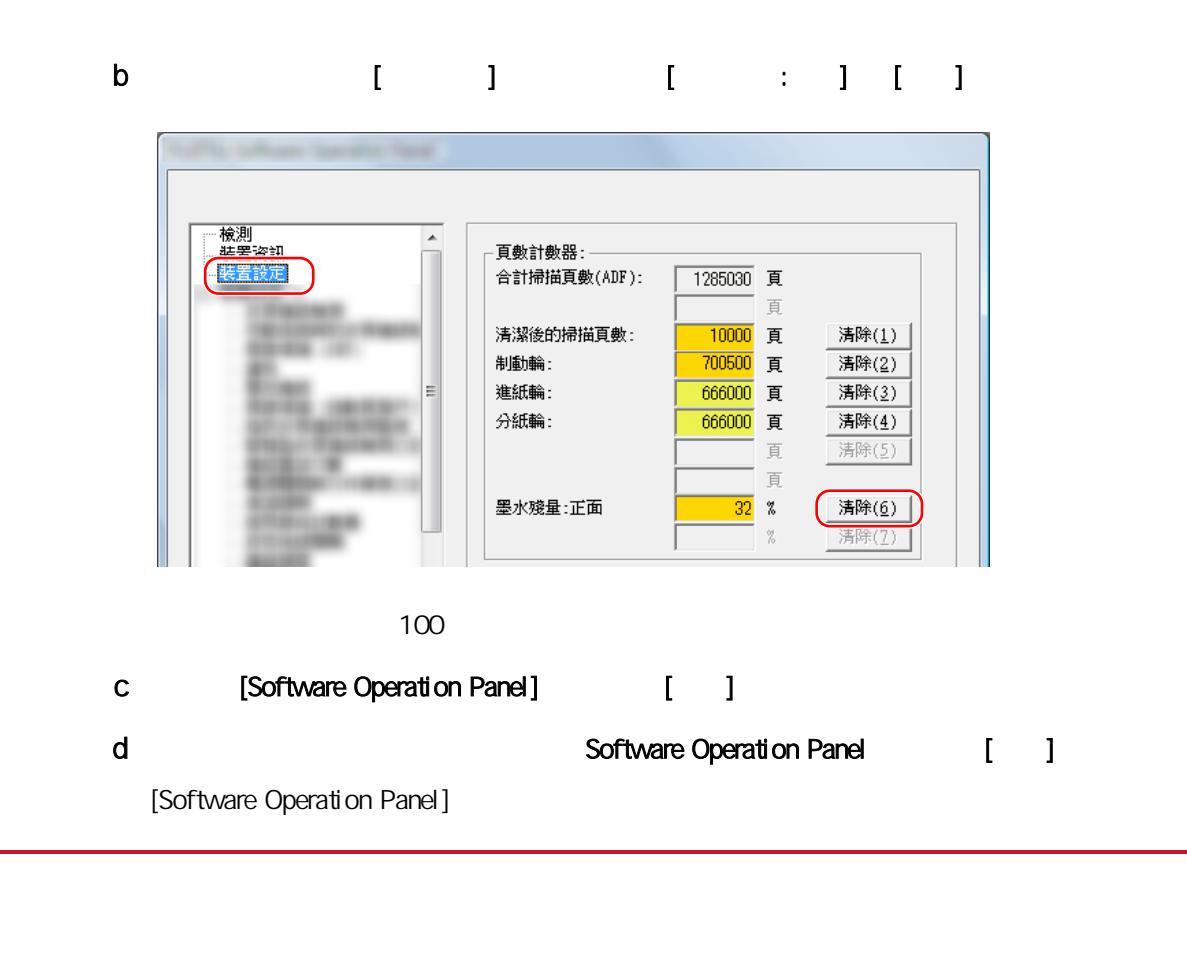

<span id="page-22-0"></span>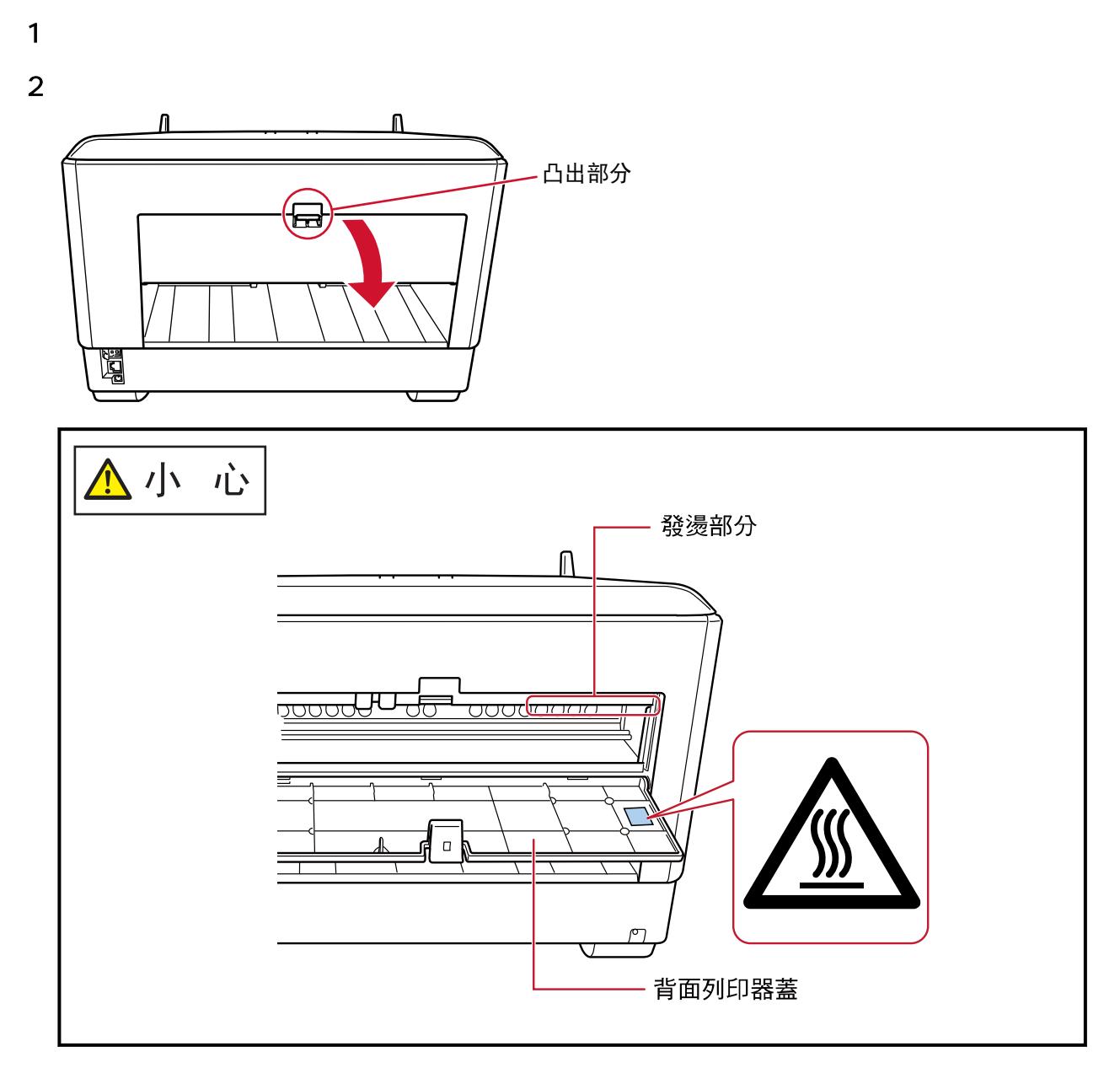

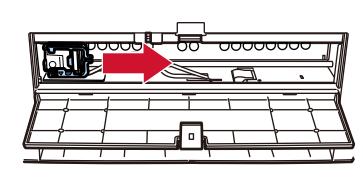

a 按下解除開關以解除鎖定。

<span id="page-23-0"></span>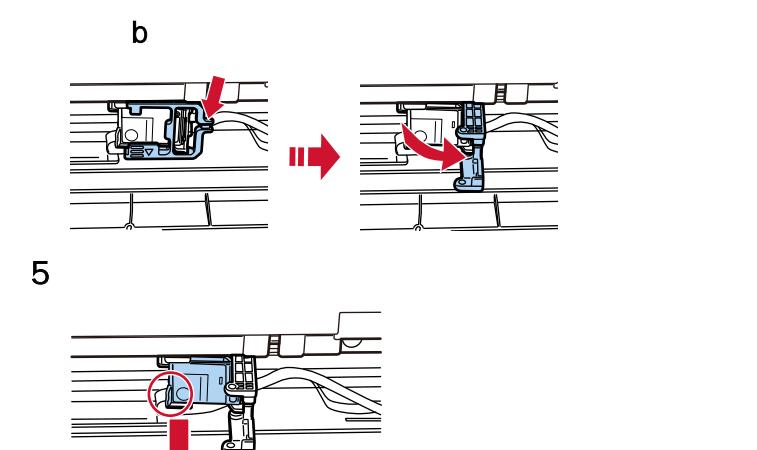

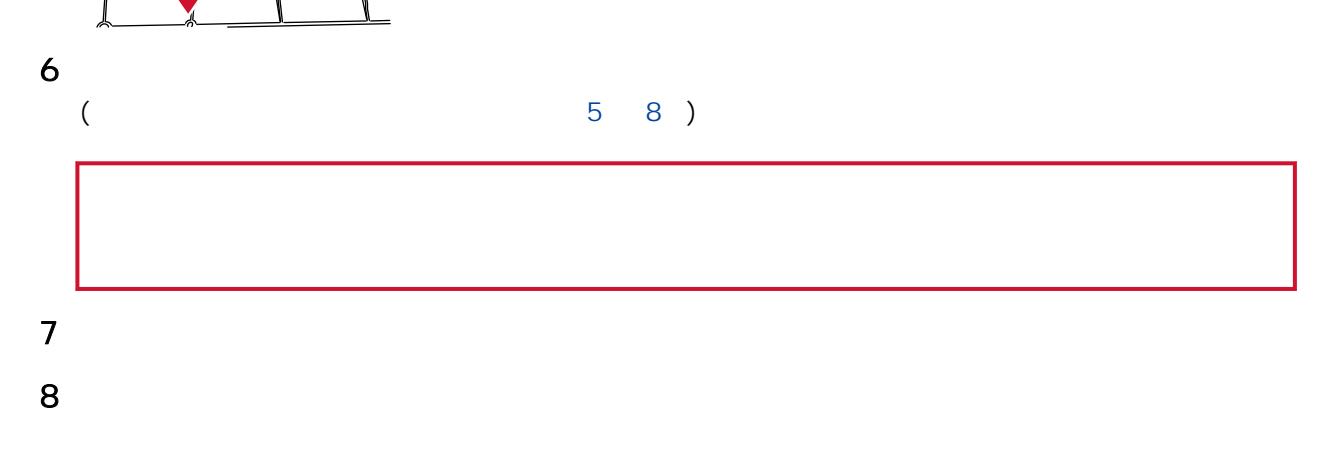

Software Operation Panel

Software Operation Panel

## a [Software Operation Panel]

### Windows 10/Windows Server 2016/Windows Server 2019/Windows Server 2022

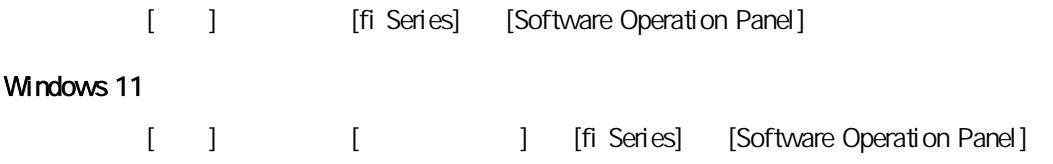

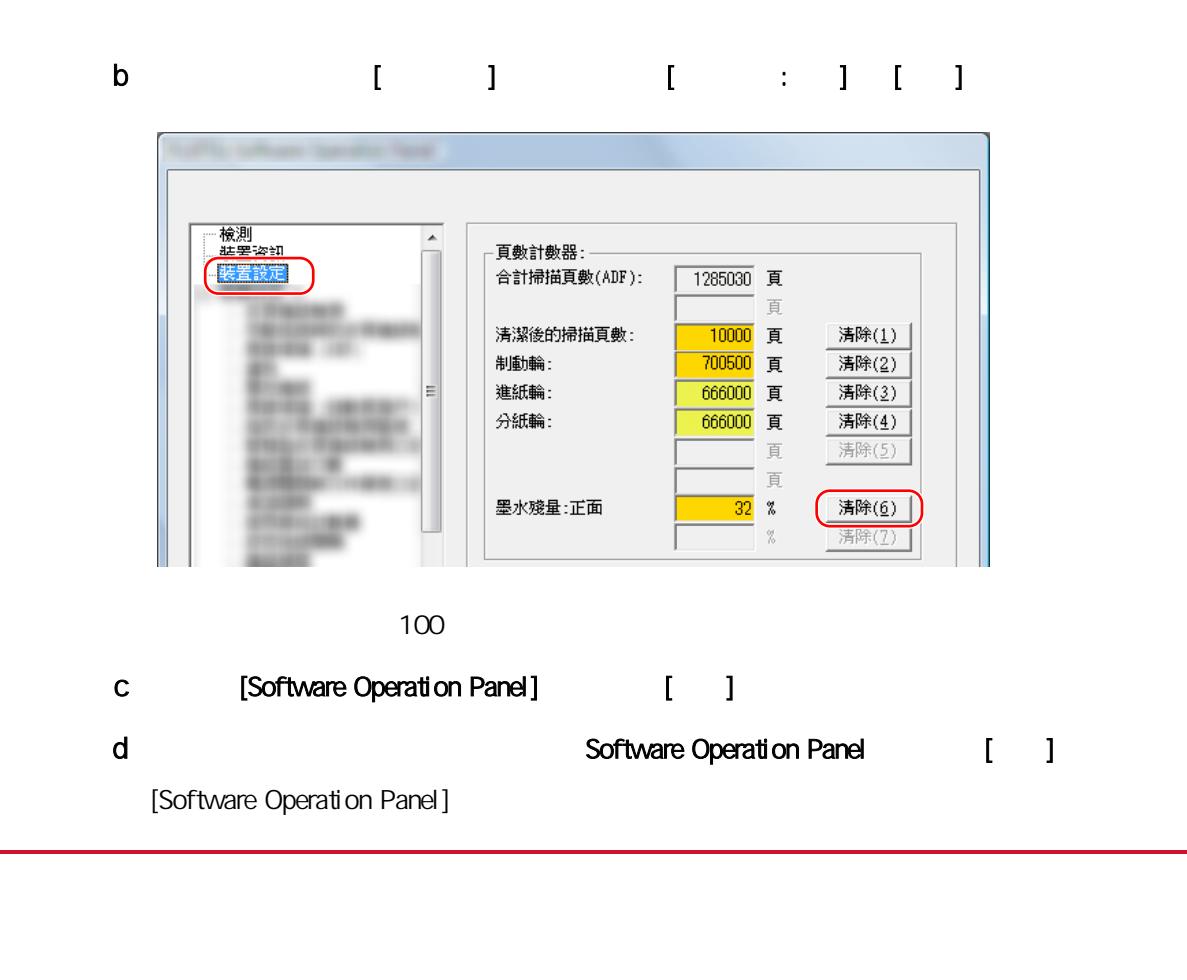

<span id="page-25-0"></span>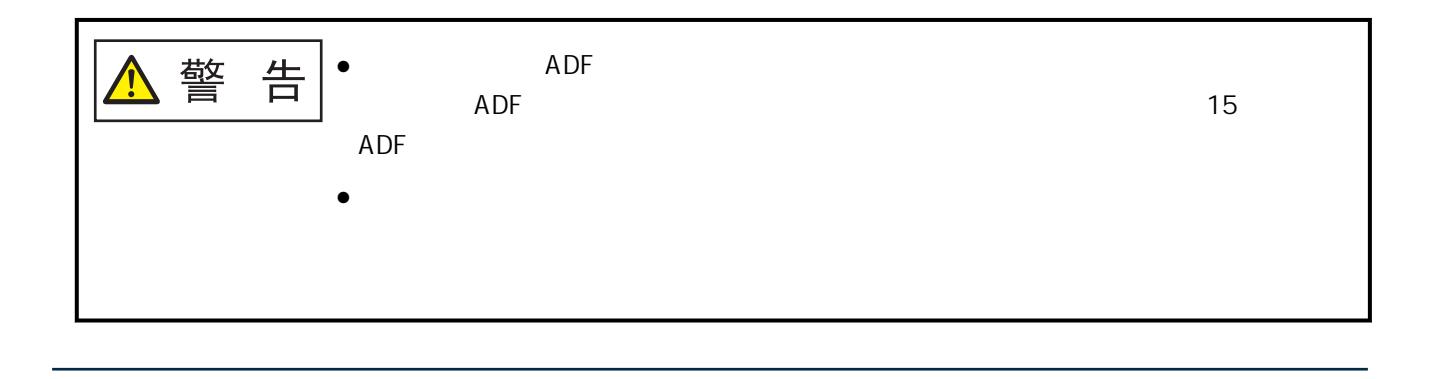

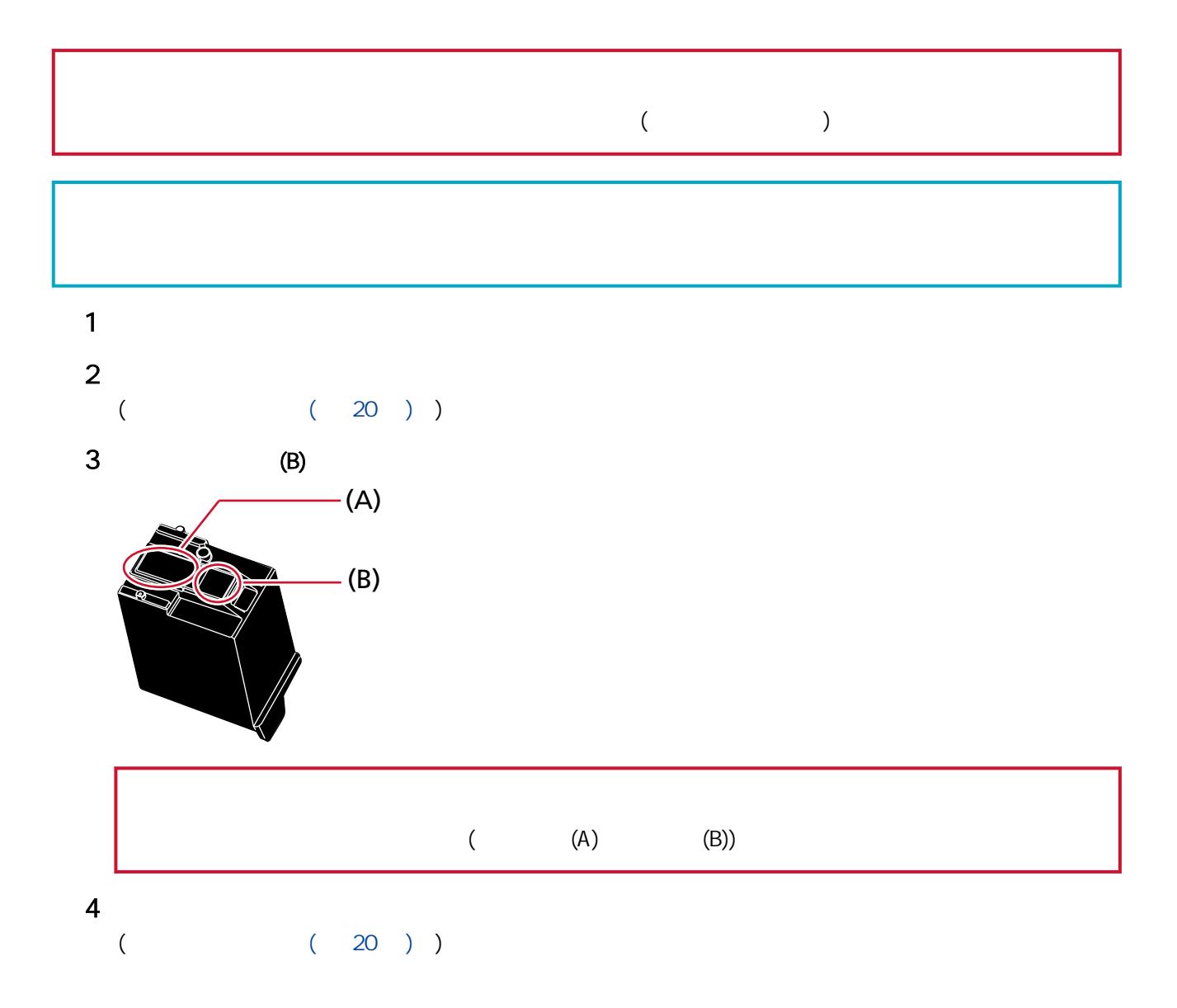

<span id="page-27-0"></span>者**F1** 清潔液,可能需要做法,可能需要做法,可能需要做法,可能需要 5,000

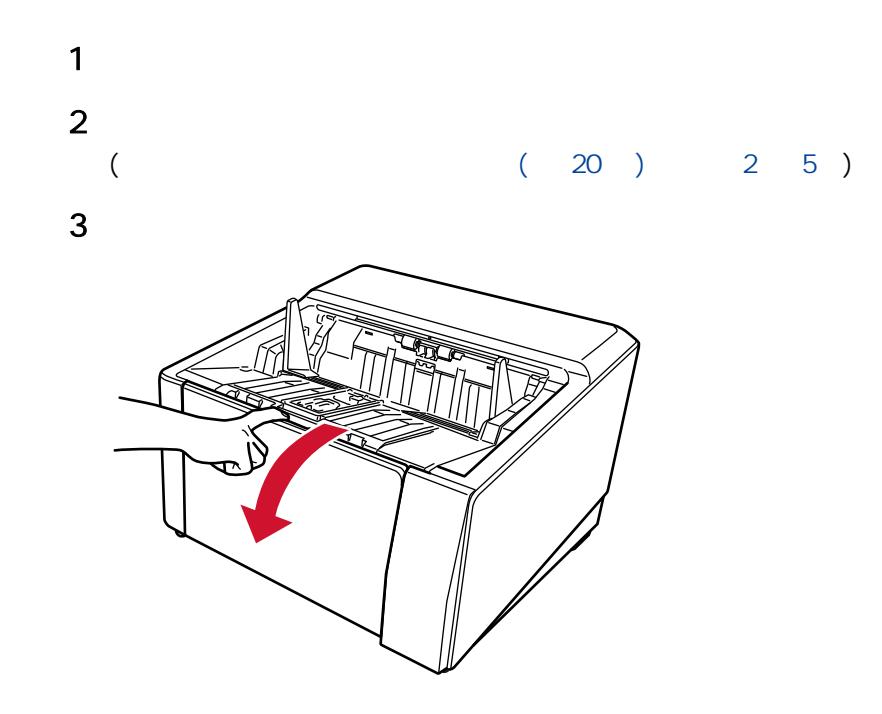

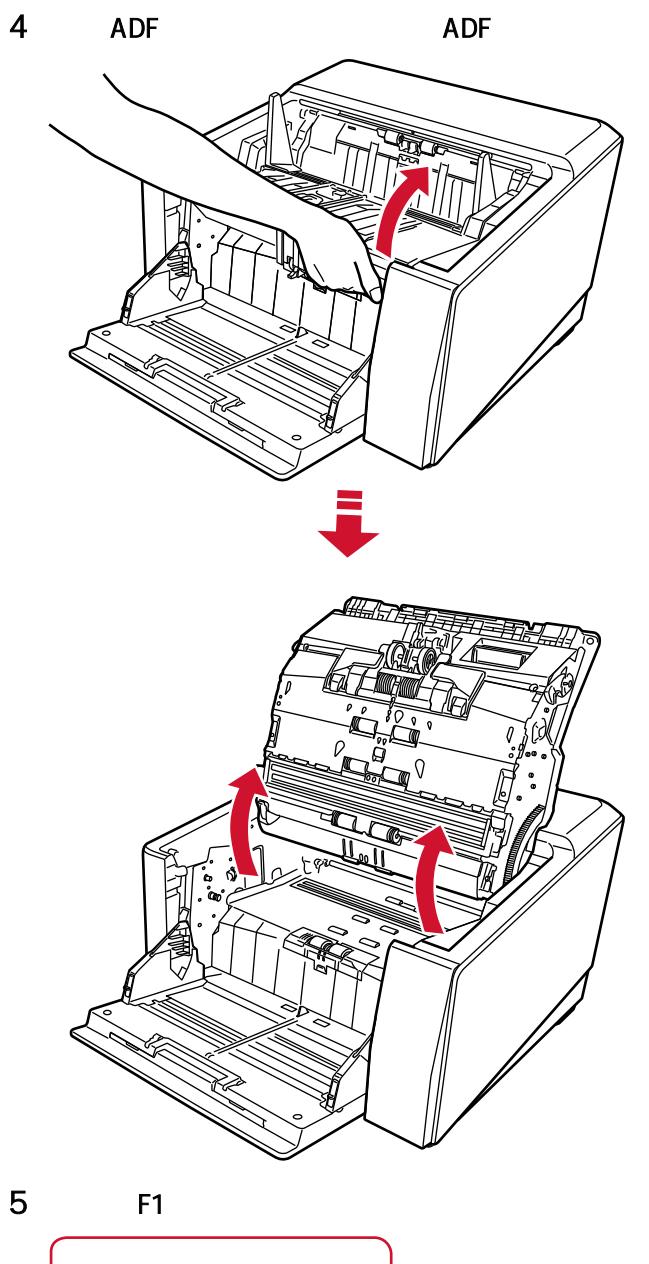

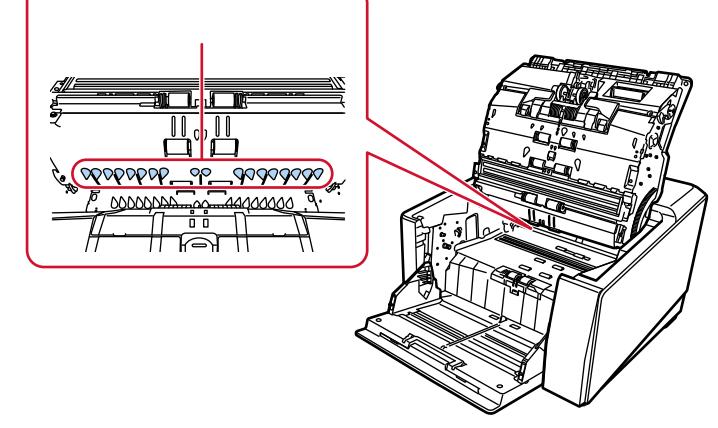

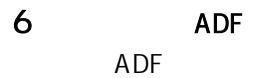

<span id="page-29-0"></span>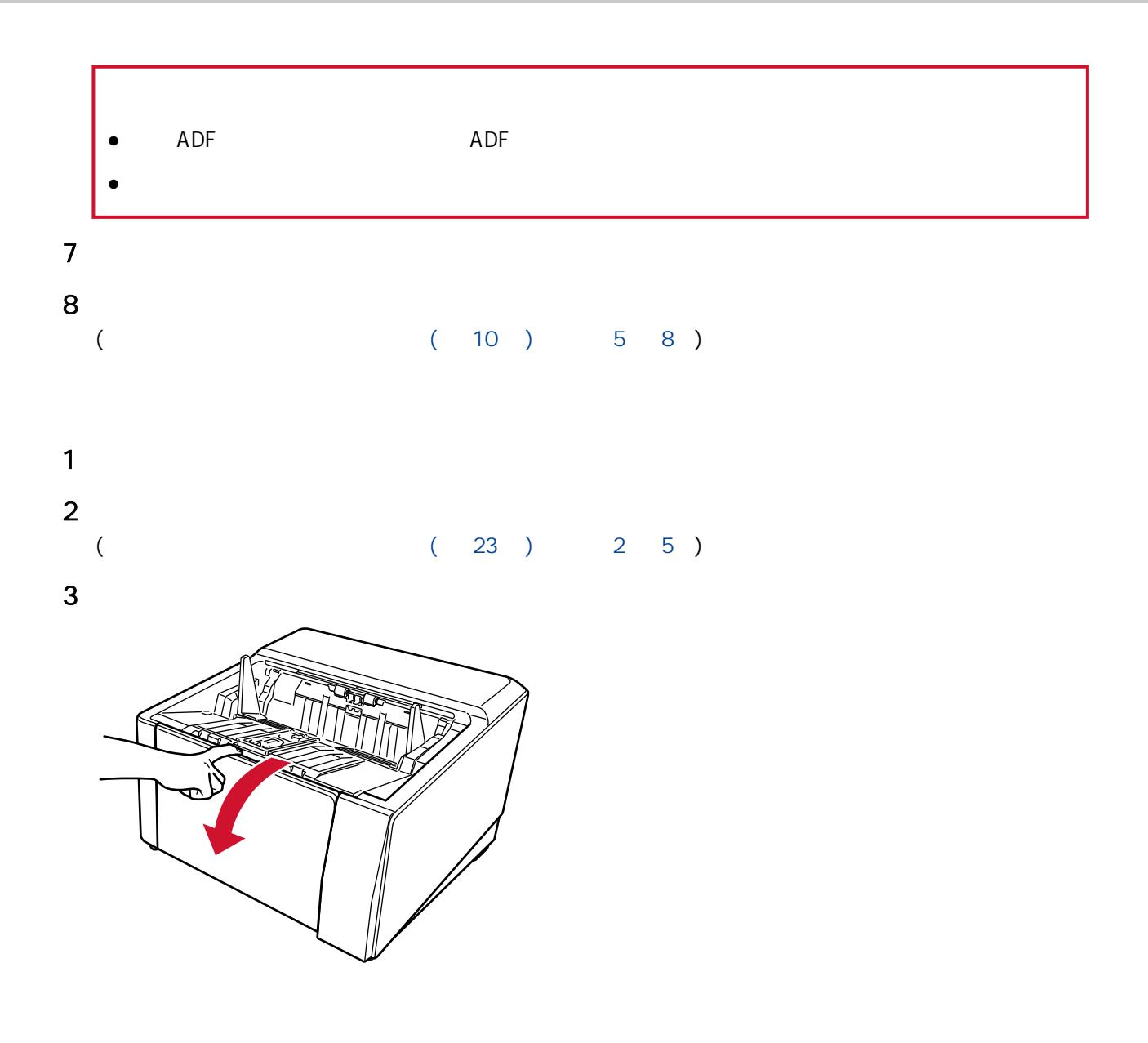

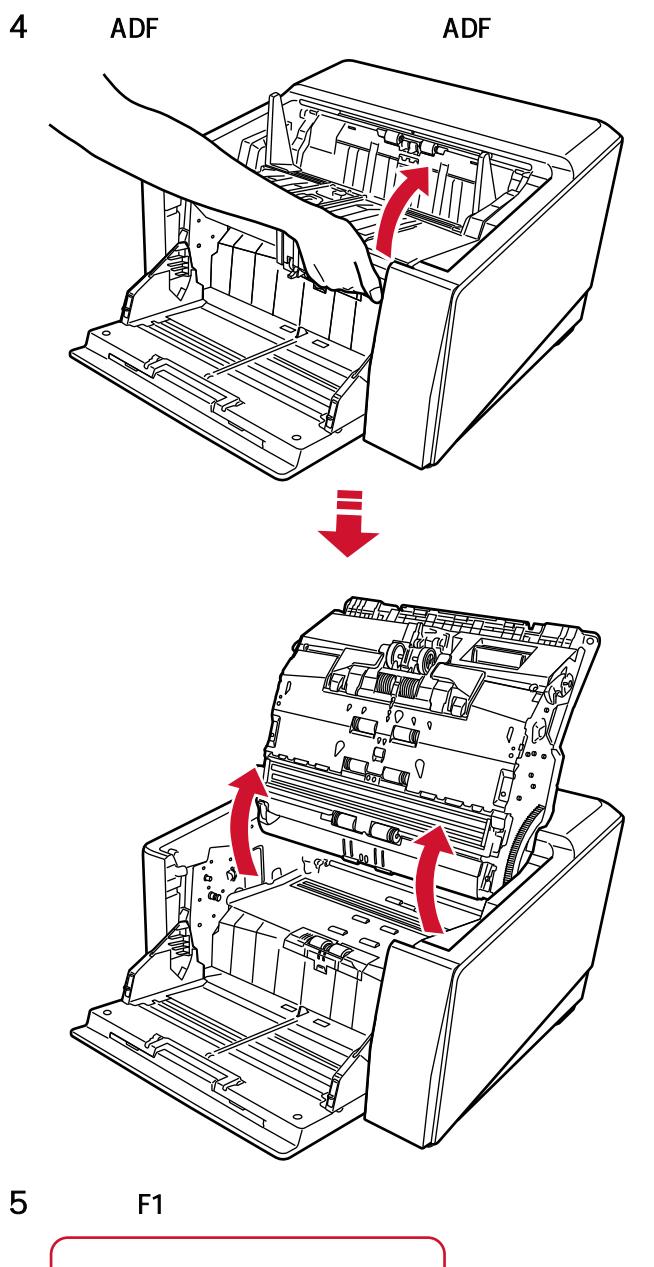

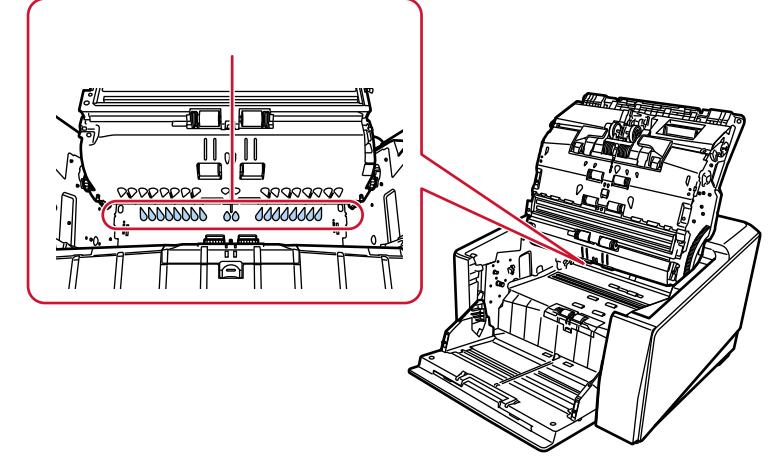

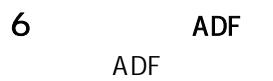

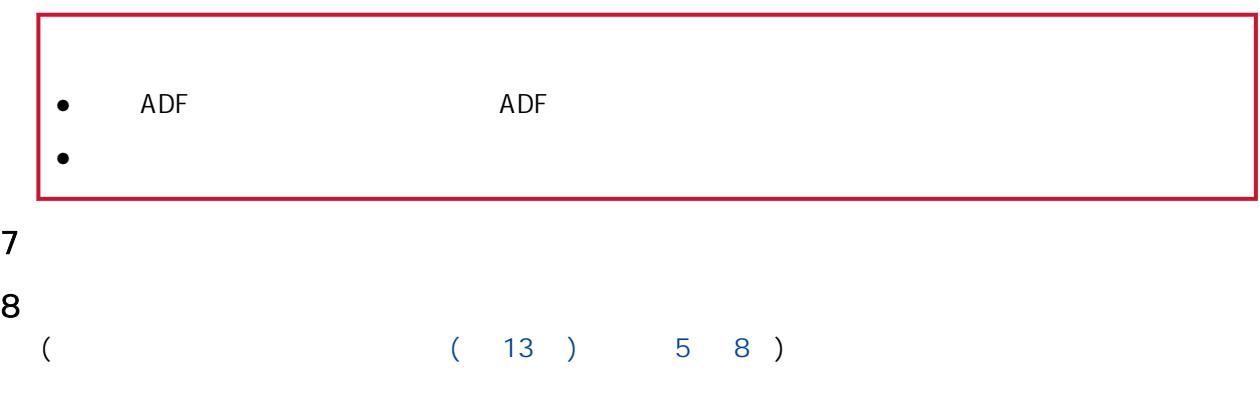

<span id="page-32-0"></span>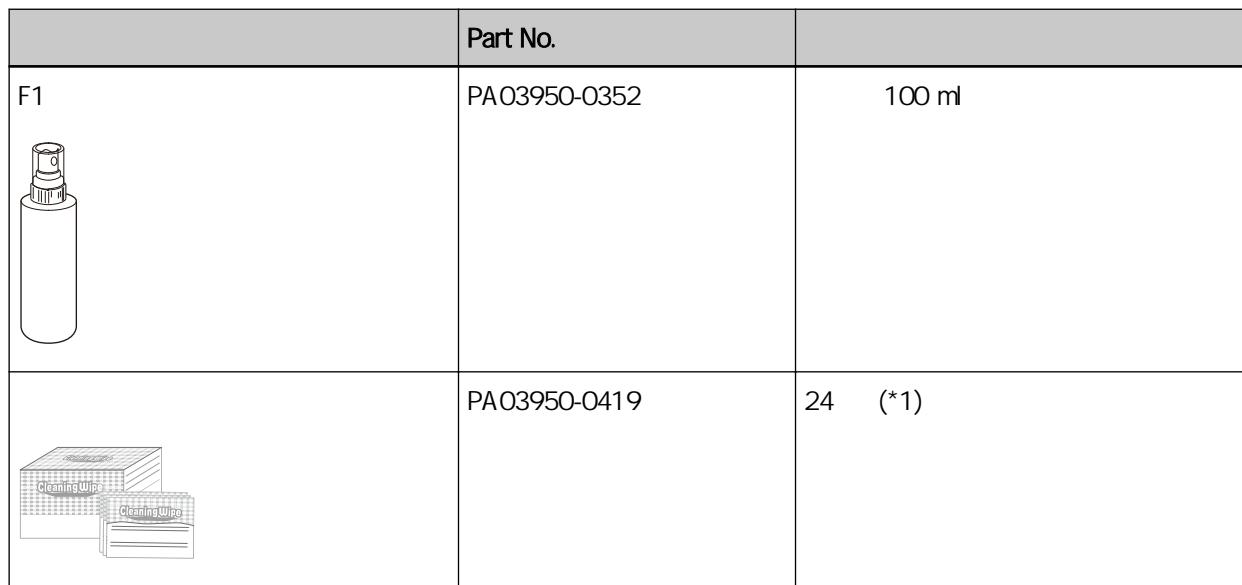

 $*1$  F1  $F1$  finally  $F1$ 

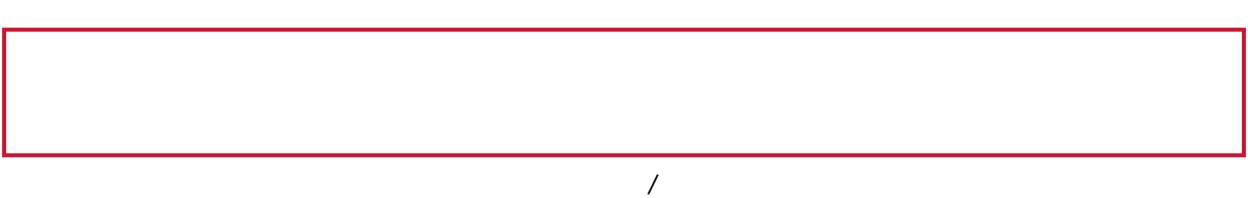

<span id="page-33-0"></span>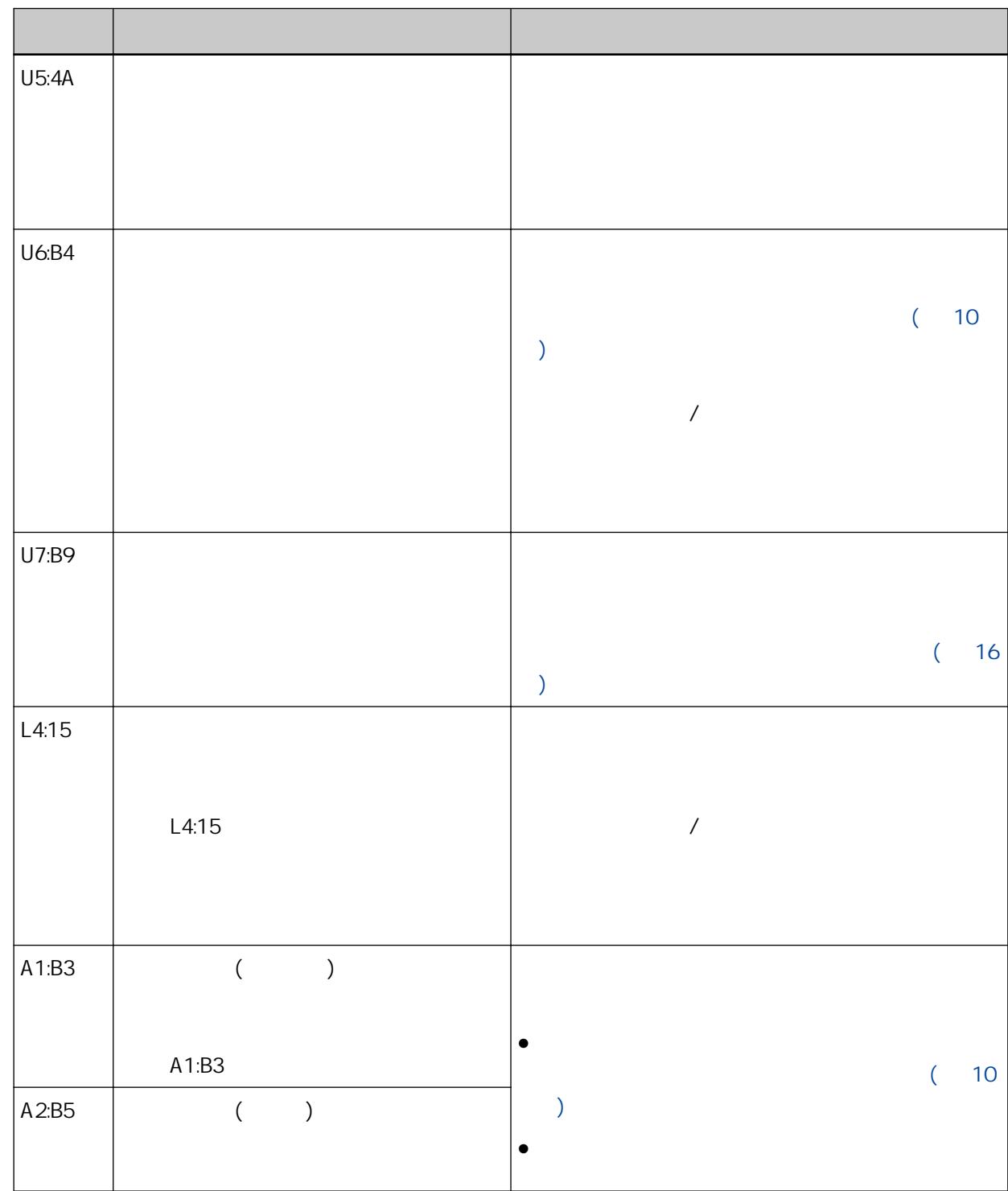

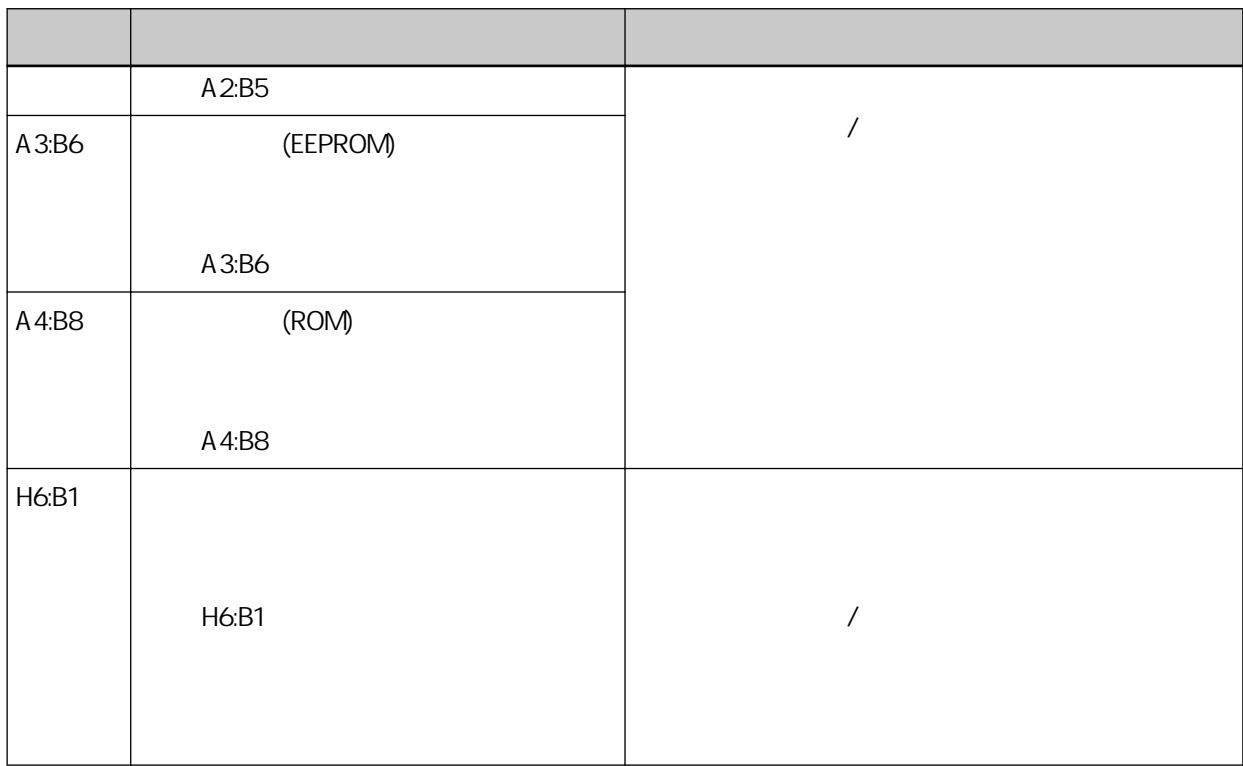

<span id="page-35-0"></span>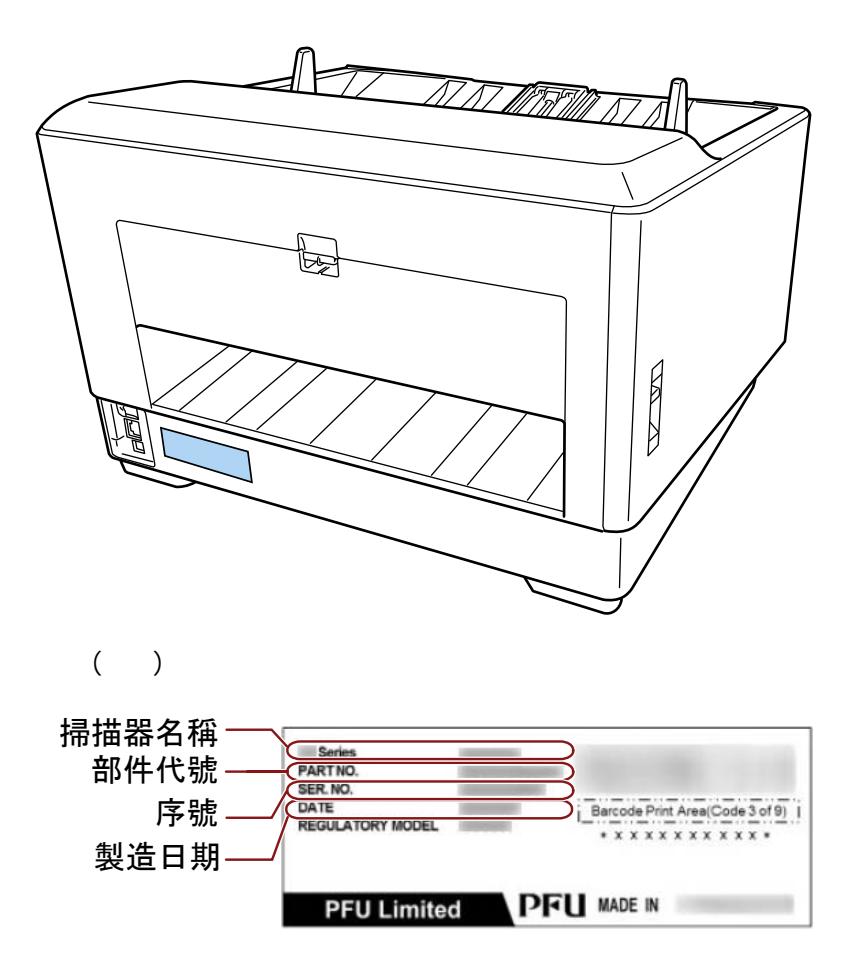

<span id="page-36-0"></span>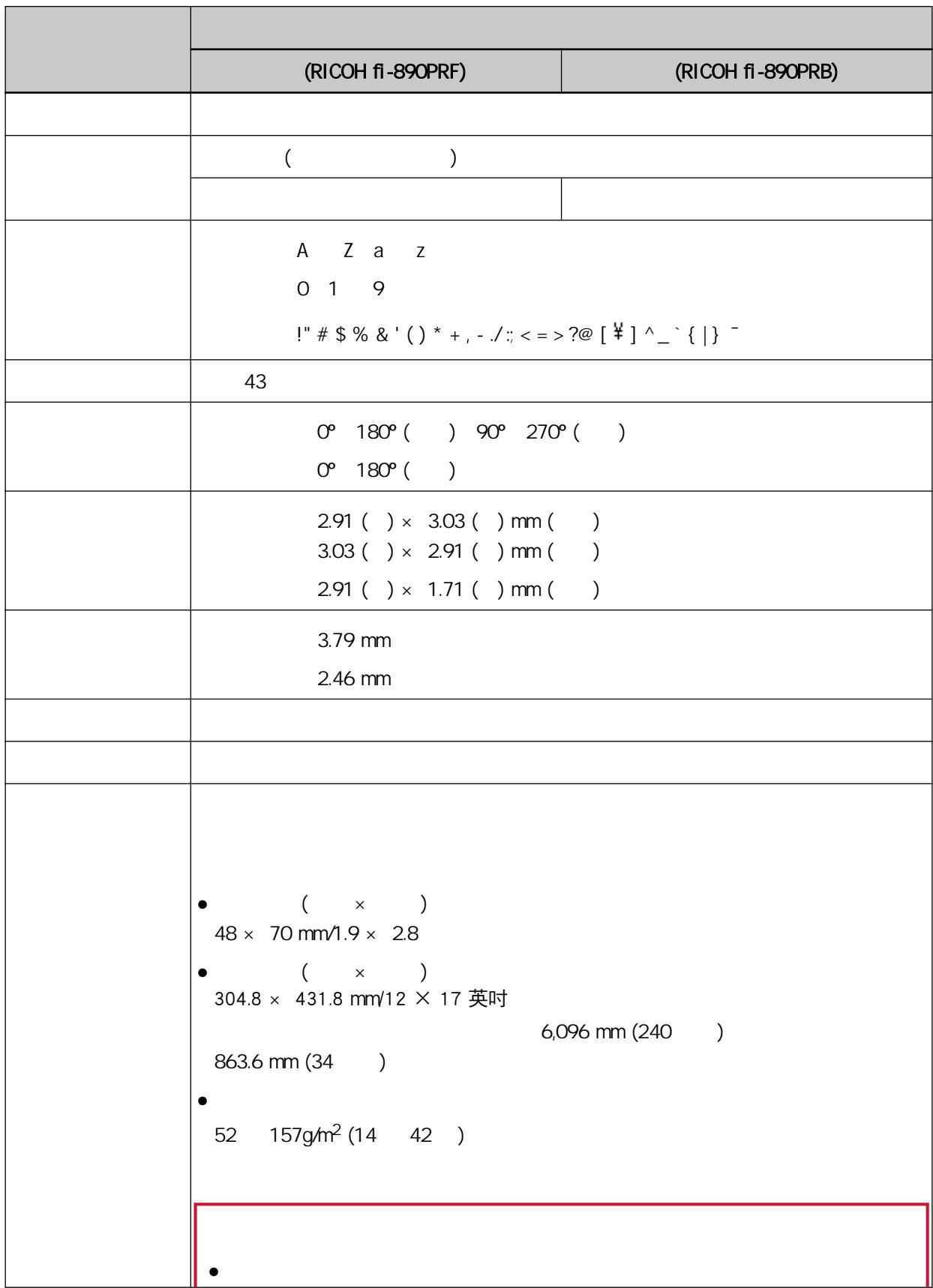

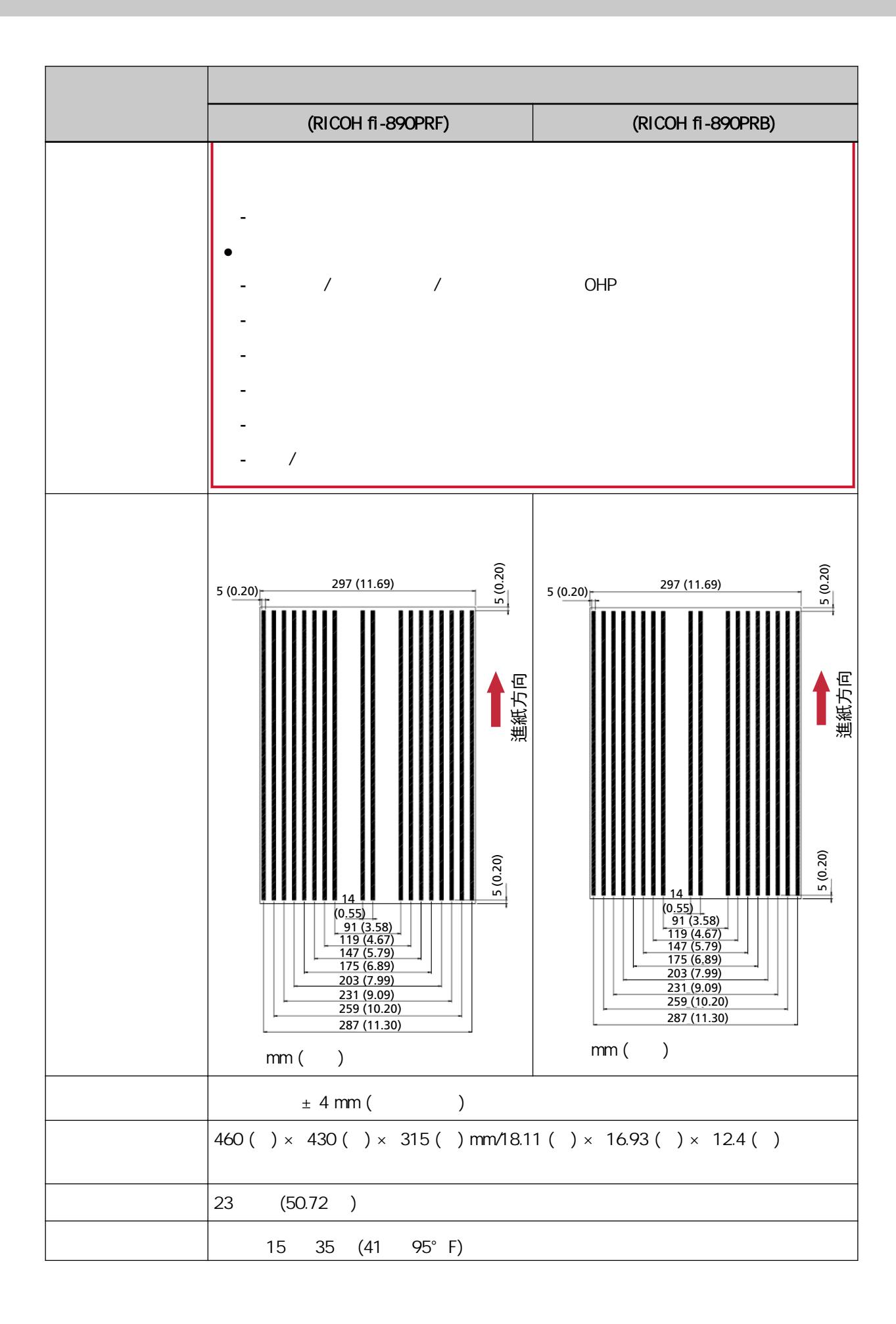

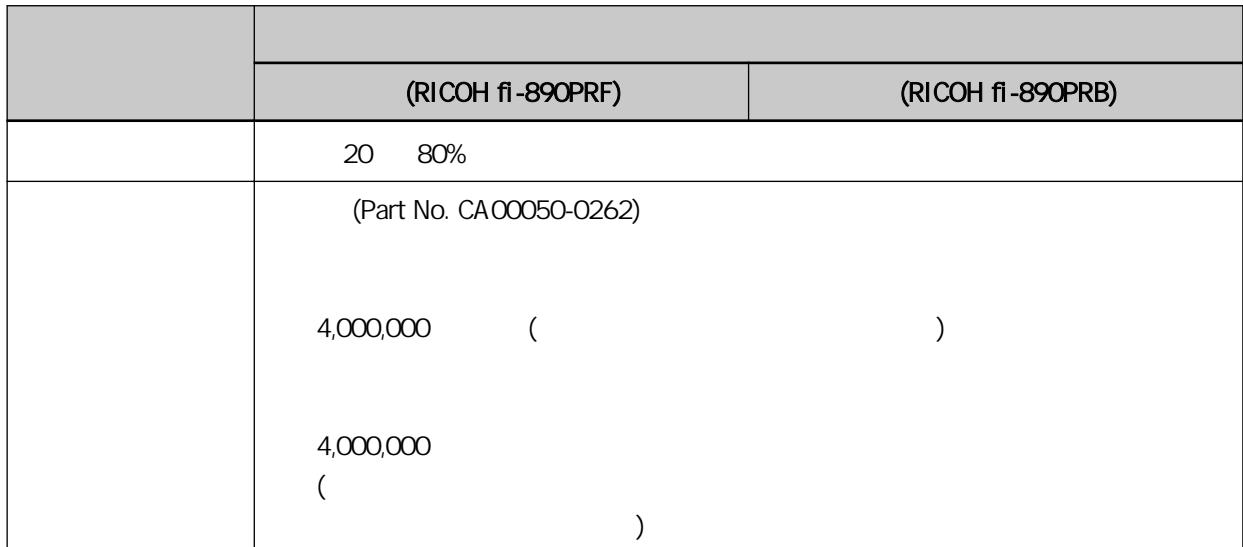